# UNIVERSIDAD POLITECNICA DE VALENCIA **E S C U E L A P O L I T E C N I C A S U P E R I O R D E G AN D I A**

**Grado en Ciencias Ambientales**

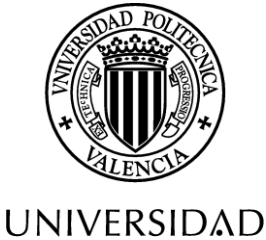

**POLITECNICA** DE VALENCIA

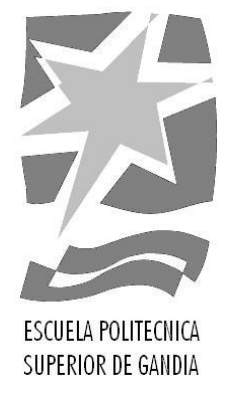

# **"ANÁLISIS DE LA VEGETACIÓN DE RIBERA EN UN TRAMO DEL RÍO SERPIS MEDIANTE DATOS LIDAR E IMÁGENES AÉREAS"**

*TRABAJO FINAL DE GRADO*

Autor/a: **Antoni Escrivà Peiró**

Tutor/a: **Javier Estornell Cremades Francisco Martínez Capel**

*GANDIA, 2016*

#### **AGRADECIMIENTOS**

Agradezco a mis padres por su ayuda y su eterna confianza y a mi familia en general por su apoyo incondicional.

Agradezco también a mis tutores Javier Estornell Cremades y Francisco Martínez Capel su gran ayuda y dedicación en este trabajo.

Agradezco la desinteresada pero gran ayuda a mi amigo Carlos y al doctor Rafa Muñoz Mas por su ayuda en la aplicación de la herramienta Map-Comparison Kit 3.0 para análisis espacial.

Se agradece al ministerio de economía y competitividad ya que el proyecto ha sido parcialmente financiado por el proyecto de investigación: "Cambios ambientales y antrópicos en Cuencas fluviales Mediterráneas: impactos históricos en la morfología, los flujos sedimentarios y la vegetación" (CGL2013-44917-R) del Programa Estatal de Investigación, Desarrollo e Innovación Orientada a los Retos de la Sociedad

### Resumen

<span id="page-2-0"></span>En este trabajo se propone un sistema alternativo a los métodos tradicionales de trabajo de campo para el análisis de la vegetación de ribera afectada por la regulación de cauces en terrenos abruptos o de difícil acceso, los cuales suponen un alto coste de tiempo y dinero. El objetivo principal fue elaborar un modelo matemático que permita, combinando información de LiDAR y espectral de un modo óptimo, identificar las fases de sucesión vegetal en un tramo de bosque fluvial del río Serpis. Para ello se ha creado un modelo capaz de analizar las imágenes para la predicción de las fases de sucesión vegetal. La metodología utilizada se basa en la creación de modelos digitales y la combinación de éstos junto a índices de vegetación e información de intensidad LiDAR, para finalmente junto con la extracción de clases vegetales obtener el modelo matemático en cuestión. El mejor modelo obtenido ofrece un valor Fuzzy Kappa (grado de similaridad) de 0,607 con respecto a un muestreo de campo de referencia, lo que nos indica que es suficiente para sustituir las técnicas tradicionales de trabajo de campo y esto permitirá seguir estudiando de modo más extensivo las fases de vegetación del río Serpis.

**Palabras clave:** LiDAR, Vegetación de ribera, Modelo, Fases de sucesión vegetal, Fuzzy kappa.

### Abstract

<span id="page-2-1"></span>In this work it is proposed an alternative system to the traditional methods of field work for the analysis of riparian vegetation afected by the regulation of channels in rough terrain or with hard access. The main goal was to elaborate a mathematical model that allow, combining LiDAR information and espectral information in an optimal way, identify the vegetation phases in a section of the river forest of the Serpis river. For that reason was created a mathematical model able to analyze the images for the prediction of the succesion stages. The methodology used is based on the creation of digital models and the combination of these, vegetation índices and information of LiDAR intensity all together, to finally with the extraction of vegetation classes obtain the mathematical model. The best model obtained offered a Fuzzy Kappa value (similarity grade) of 0,607 with regard to a field work sampling, what tells us that is adequately precise to replace the traditional techniques of field work and this will allow us to keep studying more extensively the vegetation phases of the Serpis river.

**Keywords:** LiDAR, Riparian vegetation, Model, Succesion phases, Fuzzy Kappa.

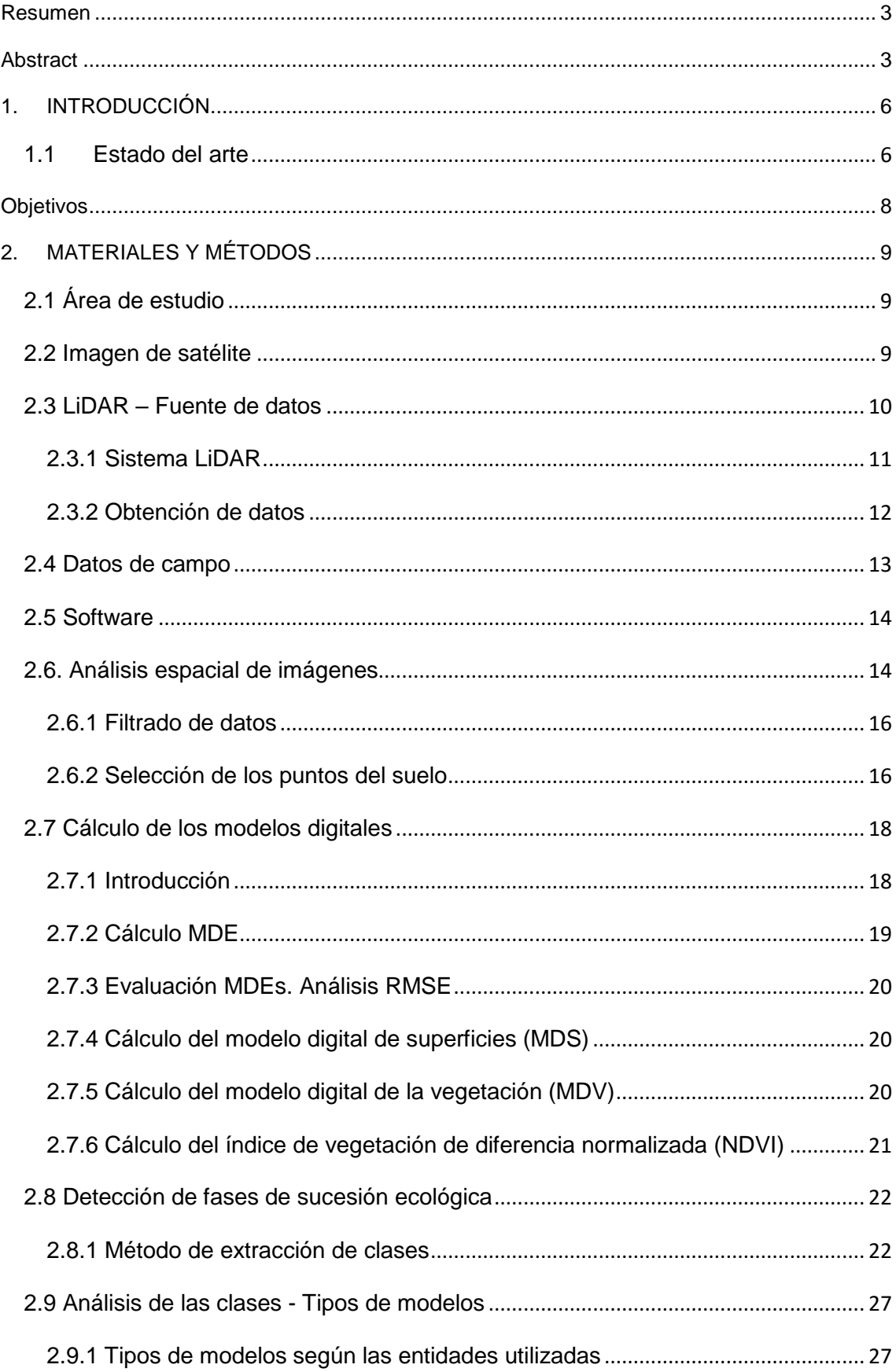

# Índice

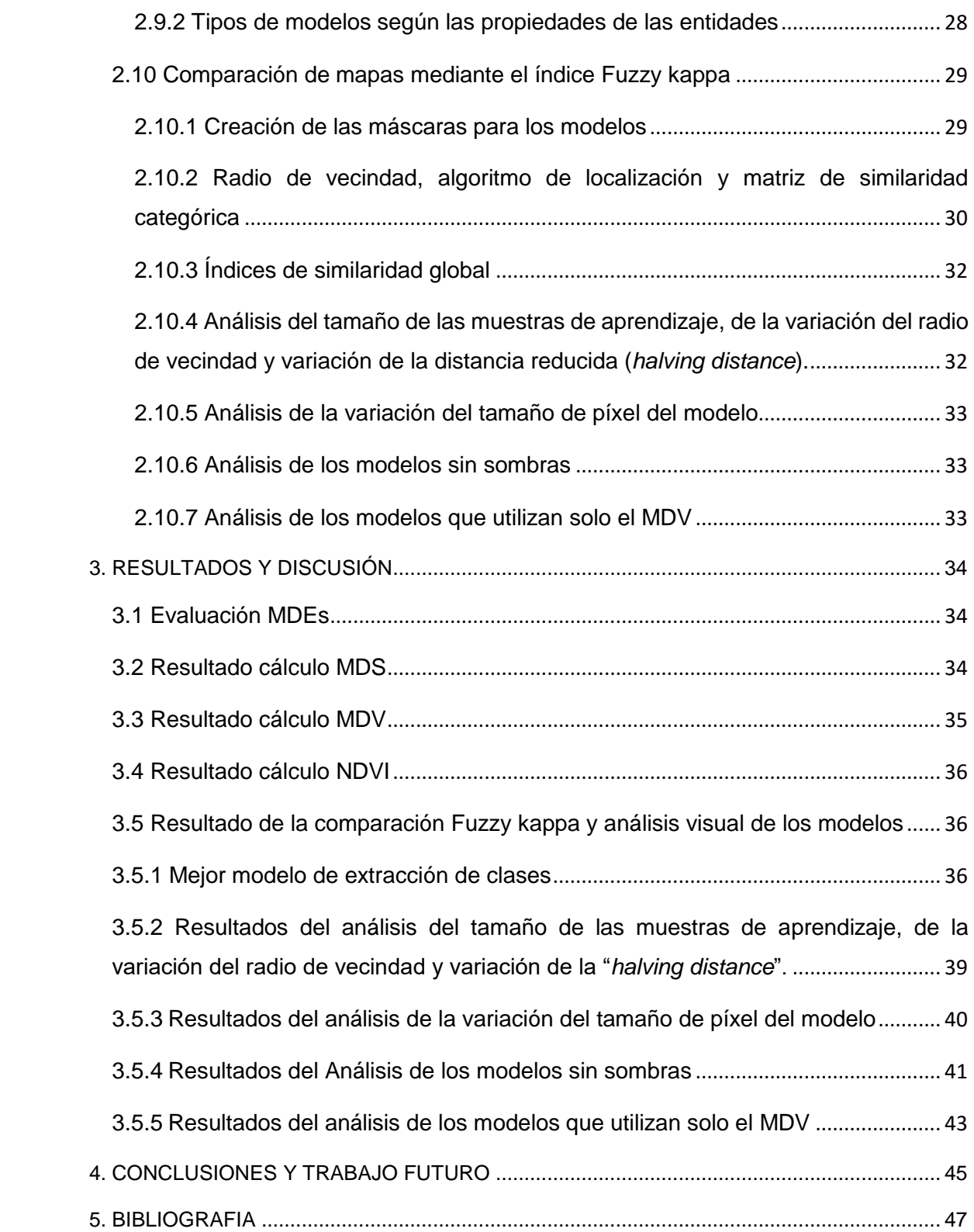

### <span id="page-5-0"></span>1. INTRODUCCIÓN

En la actualidad existe un creciente interés en el control y la inspección de la vegetación y en la regulación de caudales de ríos. En concreto, la regulación de cauces puede suponer un problema para la fauna y flora fluviales y se precisa de métodos que sean capaces de analizar la evolución de la vegetación de ribera con el objetivo de revelar la fase de sucesión ecológica*<sup>1</sup>* que presenten. Tradicionalmente estos análisis se han llevado a cabo mediante trabajo de campo, no obstante no son comunes debido a factores como: la dificultad para el cartografiado, el terreno abrupto, la presencia de masas de agua y la presencia de vegetación arbustiva, el tiempo y el dinero invertidos, entre otros.

En este trabajo se propone el uso de la tecnología LiDAR *"Light Detection And Ranging"*  que junto con imágenes satélite permiten la ejecución de estos análisis de forma remota y automática. Para ello, se han entrenado distintos modelos basados en datos LiDAR y se ha empleado un índice espectral para determinar la presencia de vegetación (NDVI), que posteriormente se validaron utilizando datos de campo.

Este documento se estructura de la siguiente forma: en el apartado 2 se encuentra la descripción de los materiales utilizados y se explican los diferentes métodos empleados. En el apartado 3 se presentan los resultados obtenidos y la discusión de los resultados. Finalmente, en el apartado 4 se muestra la conclusión y las líneas de trabajo futuro para seguir mejorando los métodos y la fiabilidad de los resultados.

#### <span id="page-5-1"></span>1.1 Estado del arte

1

En este apartado se muestran algunos trabajos relacionados sobre la problemática que presenta el análisis de las zonas de ribera, la identificación de sus fases de sucesión y la importancia de la evolución de la tecnología LiDAR.

En lo que respecta a los ecosistemas de ribera *García-Arias et al (2012).* mencionan que éstos están ligados al torrente del río y dependen del régimen hidrológico. En adición, en los ecosistemas de ribera la vegetación de ribera ejerce un papel esencial en los procesos de retención de sedimentos (*Naiman et al., 2002; Hupp and Rinaldi, 2010),* control en la calidad de las aguas (*Altier et al., 2002; Rayne et al., 2008; Medici et al., 2010)* y distribución de la fauna a lo largo del río (*Naiman et al., 2005)*. *Bornette* y *Puijalon (2011)* informaron que cuando las características fluviales se modifican las comunidades de plantas de ribera y la estructura de la vegetación se cambian generando ambientes de menor biodiversidad y peor calidad del agua afectando directamente al lecho del río.

<sup>1</sup> *Fase de sucesión ecológica o vegetal hace referencia a la evolución que experimenta un ecosistema con el paso del tiempo. La sustitución de unas especies más primitivas por otras más complejas marcan las distintas fases evolutivas.*

Algunos autores como *Hansen et al.* (2003) señalan la relación que tienen las distintas fases de sucesión con la fauna local. Muchas especies salvajes están asociadas con una fase de sucesión en concreto; por tanto, la presencia del conjunto completo de fases de sucesión mantiene el hábitat para un conjunto de especies. También mencionan la problemática de las alteraciones humanas existentes en las zonas de ribera, como son el uso agrícola, el control de inundaciones y el pasto (*Hansen et al., 2003*). *Straatsma* y *Baptist (*2008) crearon un método rápido automático y eficaz para controlar las inundaciones del río Rhine en los Países Bajos utilizando teledetección para controlar las características estructurales de la vegetación (altura, densidad, rigidez de los tallos y presencia de hojas) que afectan directamente a los procesos de inundación.

En cuanto a términos de identificación de especies vegetales se refiere, *Farid et al*., (2006) explicaba que, si el muestreo es suficientemente intenso, las técnicas basadas en trabajo de campo pueden llegar a ofrecer resultados muy precisos. Sin embargo determinar las propiedades físicas del dosel vegetal (Altura, densidad, volumen, etc.) con tecnología convencional, resulta una labor intensiva, difícil, de alto coste y normalmente muy limitada para grandes escalas o ciertas características del paisaje. El inconveniente de realizar estas técnicas reside en la eficiencia, pues para un trabajo bien realizado deberíamos utilizar una cantidad de tiempo un tanto excesiva comparado con el tiempo que emplearíamos utilizando tecnología más moderna. La tecnología de teledetección ofrece un método práctico y económico para estudiar los cambios en la cobertura vegetal (*Langley et al., 2001; Nordberg y Evertson, 2003*)

Por otro lado *Hutton et al*., (2012) afirman que los avances en teledetección, más específicamente en LiDAR aerotransportado han facilitado la adquisición de conjuntos de datos de alta resolución de vegetación en áreas cada vez más amplias, mejorando por tanto la eficiencia (*Farid et al.* 2006).

Por otra parte existen estudios sobre la vegetación en zonas de ribera que son o han sido importantes en la comunidad científica. *Velázquez-Marti y Annevelink* (2009) exhibieron que un alto porcentaje del bosque mediterráneo está cubierto por vegetación arbustiva baja y densa, además manifestaron que la dificultad que implica la gestión de la vegetación arbustiva y la falta de información sobre el comportamiento arbustivo significa que estas áreas se dejan de lado en planes de ordenación del territorio.

Sin embargo éstas áreas son de gran interés para el medio ambiente y el paisaje debido a que: son un importante sumidero de  $CO<sub>2</sub>$ , previenen la erosión del suelo y la desertificación, ayudan a rellenar los acuíferos y contribuyen a crear mapas de combustible para una mejor precisión en el modelaje del comportamiento de los incendios forestales (*Riaño et al*., 2007).

Finalmente *Velázquez-Marti y Fernández-González* (2009) comentaban que el desarrollo de herramientas eficaces para llevar a cabo la conservación de éste tipo de vegetación es todo un desafío técnico.

# **Objetivos**

<span id="page-7-0"></span>Dadas las circunstancias expuestas antes, el objetivo principal que se planteó en este trabajo fue elaborar un modelo matemático que permita, combinando información de LiDAR y espectral de un modo óptimo, identificar las fases de sucesión vegetal en un tramo de bosque fluvial del río Serpis.

Los objetivos específicos de éste fueron los siguientes:

- Evaluar las diferentes herramientas para calcular y validar un modelo digital de elevaciones (MDE) utilizando datos LiDAR y levantamientos topográficos previos en un tramo del río Serpis.
- Extraer diferentes clases de coberturas vegetales en la zona de estudio utilizando datos LiDAR y combinándolos con información espectral.
- Analizar la efectividad del sistema LiDAR y la información espectral disponible para determinar los tipos de fases de sucesión vegetal (desde suelo desnudo a bosque maduro).
- Obtener un modelo que sea capaz de, bajo unas condiciones de normalización, identificar las fases de sucesión vegetal en la zona de estudio con un grado de fiabilidad aceptable.

# <span id="page-8-0"></span>2. MATERIALES Y MÉTODOS

En esta sección se explicarán brevemente las características de la zona de estudio y se indicará el material utilizado durante el proyecto.

# <span id="page-8-1"></span>2.1 Área de estudio

Nuestra área de estudio se encuentra en un tramo del río Serpis, cerca del municipio de l'Orxa (València, España).

Se trata de una zona rectangular de 3,3 hectáreas y 788 metros de perímetro situada en el huso 30 según el sistema de coordenadas ETRS 1989.

Se encuentran especies en abundancia como la adelfa o laurel *(Nerium oleander)*, el chopo negro *(Populus nigra)*, la zarzamora *(Rubus ulmifolius)*, la caña común *(Arundo donax*)*, el* enebro común *(Juniperus sp.)*, el sauce *(Salix sp.)*, etc.

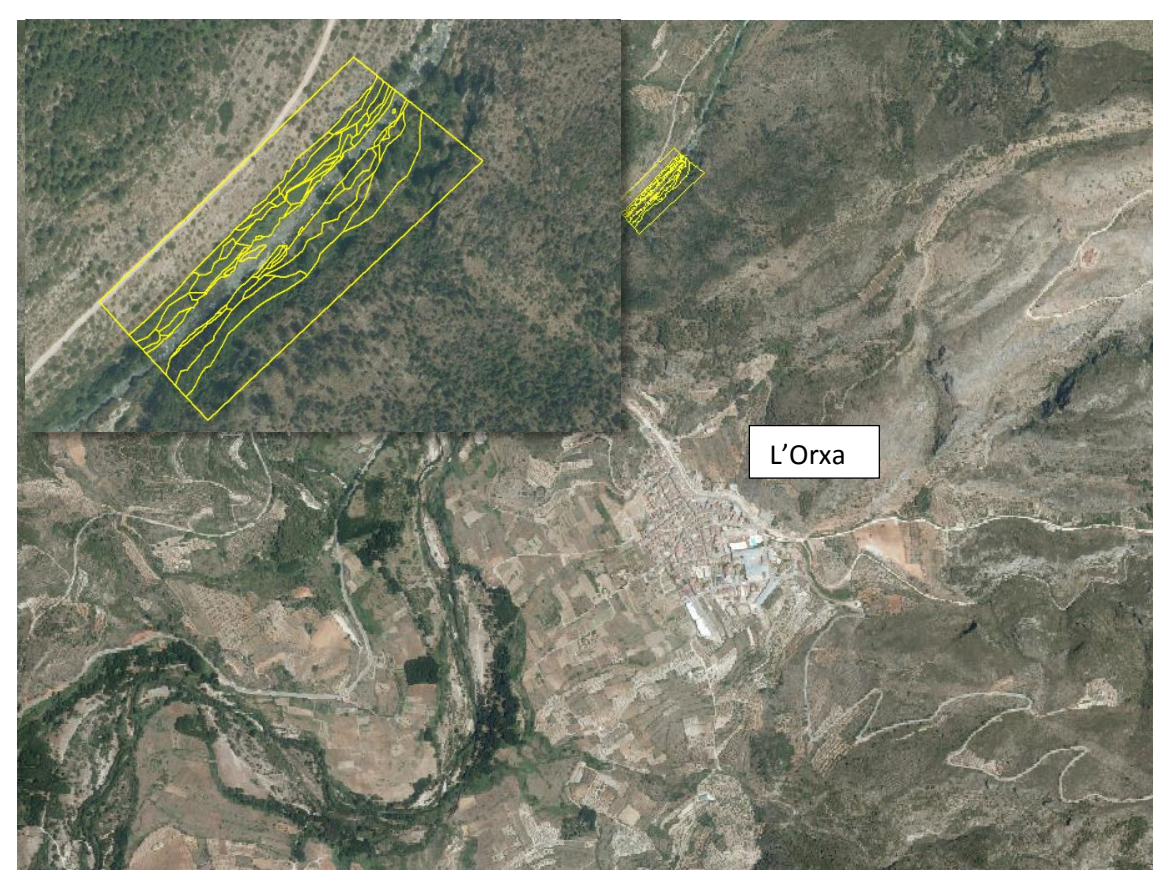

*Figura 1. Imagen del río Serpis y de la localidad de L'Orxa. Servicio WMS de ortofoto año 2012. En amarillo se representa la zona de estudio, situada cerca del municipio.*

# <span id="page-8-2"></span>2.2 Imagen de satélite

Se utilizó una imagen Quickbird multiespectral de cuatro bandas del municipio de l'Orxa y los alrededores. La imagen dispone de una resolución espacial de 2,40 x 2,40 m y una resolución espectral con 4 bandas (B, V, R, IR), ha sido corregida radiométricamente y geométricamente para su procesado posterior. La corrección radiométrica ha consistido en aplicar una corrección atmosférica basada en el método Quick Atmospheric Correction (QUAC) del programa ENVI. (Fig. 2).

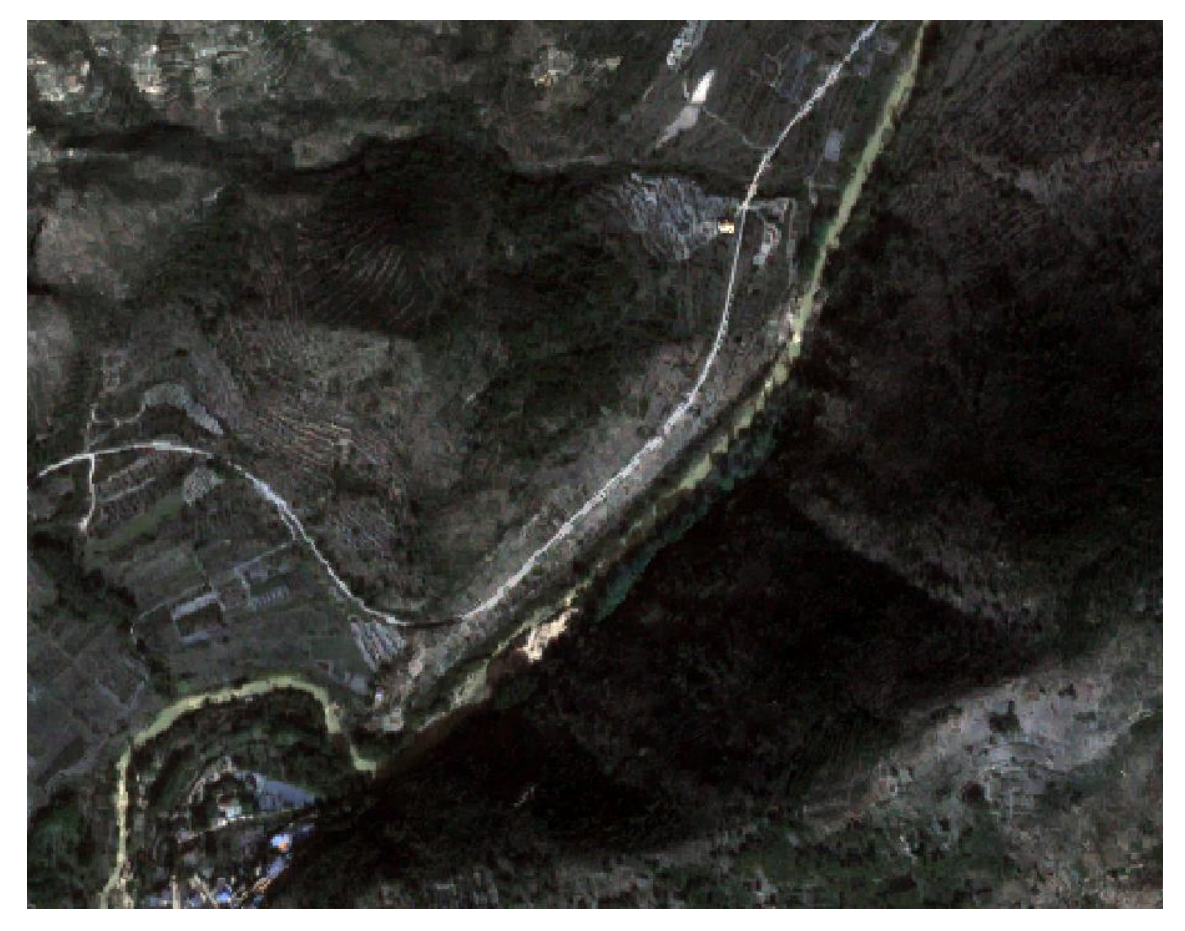

*Figura 2. Imagen QuickBird ortorectificada (2.40x2.40)*

La ortorectificación de la imagen ha sido realizada aplicando una corrección geométrica basada en ficheros *Rational Polynomial coefficient* "RPC". Los ficheros RPC contienen la información de los coeficientes de los polinomios de grado 3 que definen la relación física entre los puntos 2D de la imagen y los puntos 3D del suelo.

Una imagen ortorectificada es aquella donde cada píxel se encuentra en una posición exacta (x,y) en el suelo, se le ha eliminado la distorsión topográfica y por tanto se puede utilizar como fuente cartográfica.

# <span id="page-9-0"></span>2.3 LiDAR – Fuente de datos

La tecnología LIDAR es un sistema de teledetección que registra la elevación del suelo y la altura de las estructuras vegetales. Se basa en la medición del tiempo que tarda en volver al punto inicial un pulso emitido por un sensor aerotransportado una vez ha alcanzado la superficie terrestre. Ésta información puede ser utilizada para proveer datos sobre la elevación del terreno, generando el modelo digital del terreno (DTM), la elevación de ciertos objetos de sobre la superficie terrestre, generando el modelo digital de superficies (DSM) y las alturas del dosel forestal, generando el modelo digital de la

vegetación (MDV). Con esta información, tanto la superficie terrestre como cualquier objeto sobre el suelo se puede estudiar con gran precisión (*Estornell et al*., 2009).

#### <span id="page-10-0"></span>2.3.1 Sistema LiDAR

Los componentes básicos de un sistema LiDAR son un escáner laser y un sistema de refrigeración, un sistema de posicionamiento global (GPS) y un sistema de navegación inercial (INS). Aparte se monta un espejo enfrente del láser, el espejo rota y hace que los pulsos laser hagan un barrido en cierto ángulo. La posición y la orientación de la aeronave está determinada por un GPS situado en la aeronave y diversas estaciones terrestres (GPS diferenciales) situadas en la zona a mapear. La orientación de la aeronave está controlada y determinada por el INS. *(Piel y Populus, 2007).*

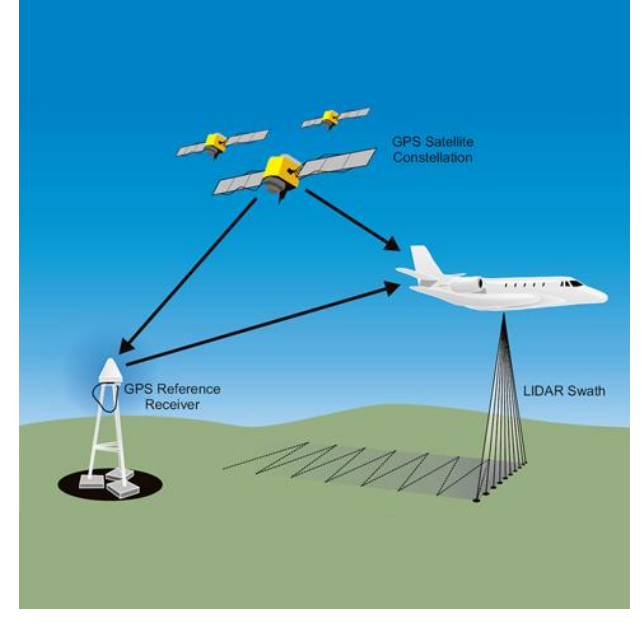

*Figura 3. Representación sistema LiDAR (igs.ie)*

Esta tecnología tiene diferentes aplicaciones tales como: Geomorfología de costas, ordenación del territorio, análisis de la vegetación, entre otras.

En el caso de la vegetación parte del haz de energía continúa hacia el suelo aunque haya habido una primera reflexión en la parte alta de la vegetación. Esto es debido a que las estructuras vegetales no son totalmente opacas al paso de la luz y por tanto se generan varios datos de un mismo haz. A este fenómeno se le denomina múltiple retorno y queda registrado en los datos LiDAR.

En cuanto a la presencia de agua, el haz de energía tiende a ser absorbido por ésta generando áreas vacías de información. *(Huising y Gomes, 1998).* Debido a esto, se eliminará el área que abarca el cauce del río para evitar problemas en el modelo.

#### <span id="page-11-0"></span>2.3.2 Obtención de datos

Los datos utilizados en este proyecto corresponden al vuelo realizado entre los meses de julio y septiembre del año 2009 dentro del Plan Nacional de Ortofotografía Aérea y LiDAR con densidad de puntos de  $0.5$  puntos/ $m^2$ .

Dos archivos LIDAR brutos se han descargado desde el Instituto Geográfico Nacional (IGN) con formato \*laz, que posteriormente se tratarán para obtener un dataset de LAS<sup>2</sup>.

La versión de los ficheros LAS utilizada es la 1.1 y contiene datos como el tiempo GPS, intensidad de pulso devuelto, número de retornos, ángulo de escaneo, coordenadas X, Y (UTM) y H (ortométrica) en el Sistema Geodésico de Referencia oficial.

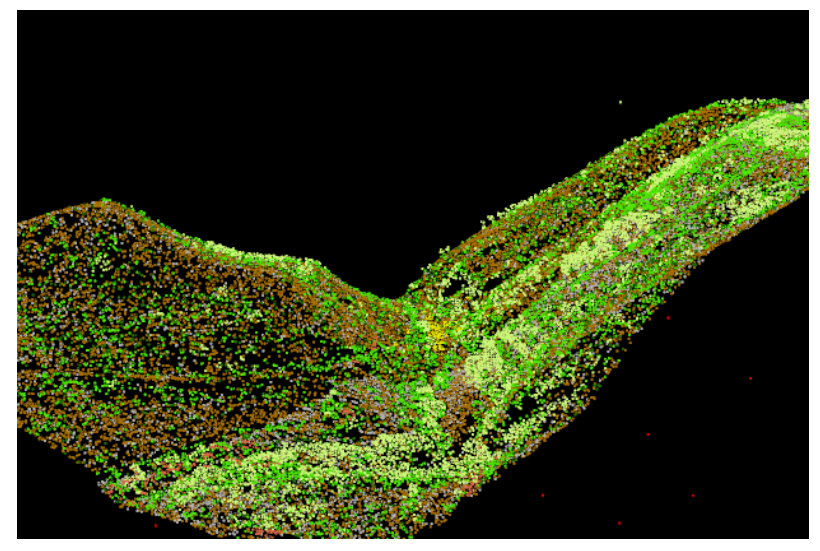

*Figura 4. Visualización 3D nube de puntos LiDAR (Píxels rojos corresponden a clase Ruido)*

Según la ASPRS *(American Society of Photogrammetry and Remote Sensing)* la clasificación de los puntos que utiliza esta versión es:

1

 $2$  Dataset de LAS contiene los datos de la nube de puntos LiDAR y la referencia de la ruta de los archivos

<sup>\*.</sup>las en el disco.

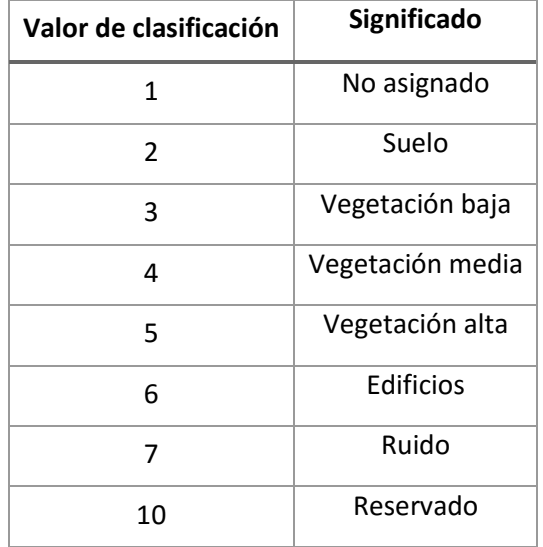

#### *Tabla 1. Clasificación ASPRS de los puntos LiDAR versión 1.1*

#### <span id="page-12-0"></span>2.4 Datos de campo

Los datos de campo que utilizamos en este estudio fueron realizados entre agosto y noviembre de 2008 y contienen información acerca de:

- Inventariado de las especies vegetales que existen en nuestra área de estudio.
- La altura máxima que puede llegar a alcanzar una especie en concreto.
- El tipo de vegetación (herbácea, arbustiva, etc.).
- La posición de parches de vegetación (polígonos) aproximadamente homogéneos (en mezcla de especies) que fueron realizados mediante GPS y estación total de cartografía.
- El porcentaje de cobertura del tipo de vegetación (es decir proyección sobre el suelo de todas las plantas respecto al área del parche o polígono).
- La edad de las especies vegetales leñosas de mayor edad.
- El número de especies individuales existentes.
- La composición del suelo (limo, arena, grava, etc.).

El análisis de los datos de campo se realizó previamente a la realización de este trabajo, en una tesis doctoral dirigida por uno de los directores de este trabajo (Garófano-Gómez, 2011). Todos estos datos están agrupados según unas subdivisiones de la zona de estudio denominadas *"parches".* Los parches se han delimitado según el porcentaje de cobertura de la vegetación que predomina en esa zona y se designan según la fase de sucesión ecológica existente en el momento, sin embargo no existe ningún parche que mantenga la cualidad de bosque denso, la cual corresponde en la mayoría de casos a la máxima fase de sucesión ecológica posible. Existen parches que incluyen especies de árboles en mayor o menor cantidad, en fases tempranas, medianas o avanzadas, pero no lo que se llama "bosque".

En este tramo de estudio se dispone de un total de 51 parches clasificados en 9 categorías:

- 1. Árboles de coníferas
- 2. Árboles caducifolios + coníferas
- 3. Árboles caducifolios
- 4. Árboles caducifolios + Reclutamiento<sup>3</sup> de Populus nigra
- 5. Árboles caducifolios + Reclutamiento de Populus alba
- 6. Arbustos + Salix (atrocinerea, eleagnos, fragilis)
- 7. Arbustos + Salix + Reclutamiento S.atrocinerea
- 8. Arbustos
- 9. Hierbas

# <span id="page-13-0"></span>2.5 Software

El software utilizado en este trabajo consta de 4 programas:

- *Arcmap 10.1*: Donde se realiza la mayor parte del proyecto, se trata, se analiza, se edita la información geográfica, y se generan los distintos modelos utilizados en este estudio.
- *Fusion*: Software creado por el departamento de agricultura de los estados unidos (USDA) utilizado para el filtrado de datos LiDAR, y la selección de los puntos del suelo.
- *Map comparison kit*: Programa que se encarga de comparar los datos de dos mapas. Utilizado para comparar los datos de campo con los del modelo creado y validarlo.
- *Envi 4.5:* Programa utilizado para el procesado de la imagen de satélite.

# <span id="page-13-1"></span>2.6. Análisis espacial de imágenes

En este apartado se explican diferentes algoritmos para filtrar los datos LiDAR, los distintos métodos utilizados para el cálculo de cada uno de los modelos digitales, el cálculo del NDVI y por último el análisis de las clases de vegetación:

**Filtrado de datos.** 

**.** 

- Selección de los puntos del suelo
- Cálculo del modelo digital del terreno (MDT).
- Cálculo del modelo digital de superficies (MDS).
- Cálculo del modelo digital de la vegetación (MDV).
- Cálculo "Normalized Difference Vegetation Index" (NDVI).

<sup>3</sup> Incluyen reclutamiento los parches que incluyen alguna área relevante de *Salix* o *Populus* por debajo de la copa de los árboles (invisible desde imagen satélite).

Detección fases de sucesión ecológica.

#### 2.6.1 Filtrado de datos

Previamente al cálculo de los modelos digitales se precisa un pre-tratamiento de los datos LiDAR, ya que éstos pueden contener algunos puntos erróneos o ruido (ver fig.4). Se ha utilizado el comando Filter Data del programa Fusion para la eliminación de los puntos erróneos o "outliers".

#### 2.6.2 Selección de los puntos del suelo

Una vez filtrados los datos se utilizan tres tipos de metodologías diferentes para seleccionar los puntos del suelo y así poder calcular el MDE.

#### **Método 1 – Fusion**

En el primer método se hace uso del programa *Fusion.* El software *Fusion* consiste en una recopilación de características para el análisis y la visualización de datos LiDAR. El programa se subdivide en dos programas principales: *Fusion*  y *LiDAR data viewer (LDV)* y una colección de comandos específicos para ciertas tareas. Estos últimos, proporcionan análisis y procesamiento de datos específicos para archivos LiDAR de gran tamaño. En este trabajo utilizaremos el comando *Groundfilter,* el cual realiza un proceso iterativo basado en el cálculo de una superficie media, filtrando la nube de puntos LiDAR (LAS dataset) para descartar los puntos que no pertenecen al suelo. El resultado es un fichero raster que contiene tan solo los puntos clasificados como retornos de suelo con un tamaño de celda (o píxel) de 0,5 x 0,5 m.

#### Detalles técnicos:

El algoritmo de filtrado (adaptado de Kraus y Pfeifer, 1998) está basado en predicción lineal (Kraus y Mikhail, 1972) con una precisión individual para cada medida. En primer lugar, una superficie es computarizada con iguales alturas para todos los puntos LiDAR. Esto resulta en una superficie que yace entre el verdadero suelo y los puntos de vegetación que están sobre la superficie. La distancia y la dirección a la superficie se utilizan para computar pesos para cada punto LiDAR utilizando la siguiente función de pesos:

$$
P_i = \begin{cases} \frac{1}{1} & v_i \le g \\ \frac{1}{1 + (a(v_i - g)^b)} & g < v_i \le g + w \\ 0 & g + w < v_i \end{cases}
$$

#### *Ecuación 1. Función de pesos del método Fusion.*

Donde los parámetros *a* y *b* determinan la pendiente de la función peso. El valor de cambio, *g*, determina que puntos están asignados a un peso de 1.0 (máximo valor de peso), *v<sup>i</sup>* es el residuo individual de cada punto.

El parámetro offset/compensación (w), se utiliza para establecer un límite superior para puntos que tienen una influencia en la superficie intermedia. Los puntos que superan el nivel definido por "*g + w"* se les asigna un peso de 0.0. Después de la última iteración, los puntos de suelo desnudo son seleccionados utilizando la superficie intermedia. Todos los puntos que cumplan las dos primeras condiciones de la función de pesos son considerados puntos de suelo desnudo.

#### **Método 2 – Terrain dataset**

Un dataset de terreno es una superficie basada en TIN de resolución múltiple. En realidad, no almacena una superficie como un ráster o un TIN. En su lugar, organiza los datos para una recuperación rápida y deriva una superficie TIN al vuelo. Esta organización implica la creación de "pirámides" de terreno que se utilizan para recuperar rápidamente sólo los datos necesarios para crear una superficie del nivel de detalle requerido para una determinada área de interés desde la base de datos. El nivel de pirámide adecuado se utiliza en relación a la escala de visualización actual o puede elegirse según las funciones de análisis del usuario, por lo tanto, el nivel de resolución adecuado se utiliza para satisfacer los requisitos de exactitud.

Una geodatabase es una base de datos geográficos de varios tipos contenida en una carpeta del sistema de archivos y es la estructura de datos nativa de Arcgis.

El siguiente método para calcular el MDE se basa en la generación de diferentes tamaños de pirámide.

Las pirámides se generan a través del proceso de reducción de puntos. Esto reduce el número de puntos necesarios para representar una superficie en una determinada área. Aunque existen dos tipos de pirámide "*z-tolerance"* y "*window size",* en este trabajo se utilizará la pirámide tipo "*window size"* en la cual se reducen los puntos por cada nivel de pirámide dividiendo los datos en áreas iguales (ventanas) y seleccionando uno o dos puntos de cada área como representativos.

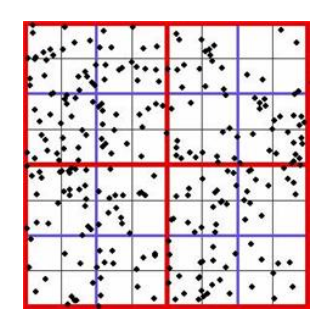

*Figura 5 (a) Resolución de datos completa. Sin aplicación de nivel piramidal a los puntos.*

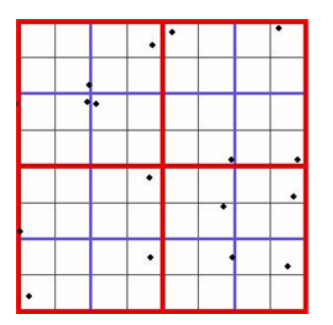

*Figura 5 (c) Nivel piramidal/window size 2: se selecciona un punto por cada celda azul para representar el terreno.*

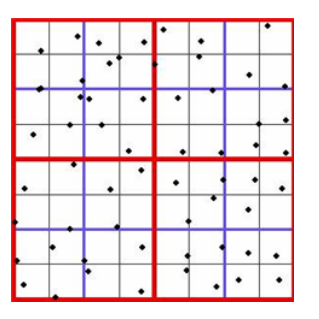

*Figura 5 (b) Nivel piramidal/window size 1: Se escoge un punto por cada celda negra para representar el terreno.*

*Figura 5 (d) Nivel piramidal/window size 3: se selecciona un punto por cada celda roja para representar el terreno.*

*Figura 5. Ejemplo de la aplicación del tamaño de ventana. Las cuadrículas rojas están divididas en otras azules y negras de menor tamaño.*

Finalmente se exporta cada pirámide a formato raster, obteniendo 5 archivos raster con un tamaño de celda de 0,9 x 0,9 m.

#### **Método 3 – Puntos del suelo**

El último método consiste en crear una red irregular de triángulos o del inglés "Triangular Irregular Nets" (TIN). Tomando en cuenta la clasificación ASPRS de los datos LiDAR (tabla 1) se observa que la clase 2 corresponde a los puntos del suelo. Con el fin de obtener el MDT se obviaran todas las demás clases y se seleccionará únicamente la clase suelo para su creación. El resultado es la exportación del TIN (figura 6) a un archivo raster con un tamaño de celda de 0,5 x 0,5 m.

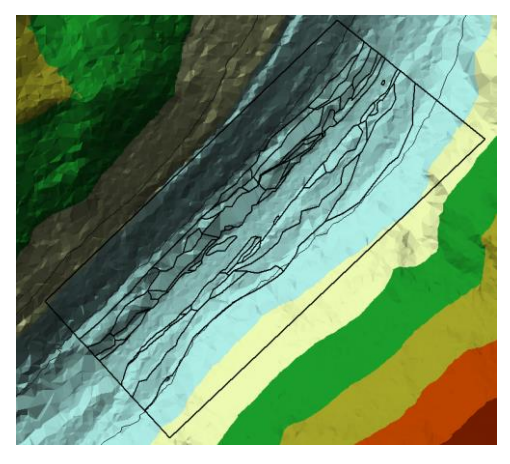

*Figura 6. Representación de la red irregular de triángulos (clase suelo).*

# <span id="page-17-0"></span>2.7 Cálculo de los modelos digitales

#### <span id="page-17-1"></span>2.7.1 Introducción

En cuanto al término modelo, según *Meyer (1985): "*Un modelo es un concepto u objeto el cual se utiliza para representar alguna otra cosa. La realidad es disminuida y convertida a otra forma para su comprensión."

En nuestro caso, los modelos que utilizamos son conceptos que representan o intentan reproducir una parte de la realidad.

La forma de obtener estos modelos se basa en la aplicación de ciertos algoritmos y procesos.

A continuación se listan los tipos de modelos que se realizaran durante el proyecto y sus propiedades:

Modelo Digital de Elevaciones (MDE):

Un MDE es una superficie de referencia (suelo) para que posteriormente se puedan calcular variables relacionadas con la vegetación; en este trabajo se trata de altura de la vegetación. Para calcular el MDE a partir de los datos LIDAR, será necesario aplicar algoritmos para eliminar los puntos que pertenezcan a cualquier objeto que esté sobre el suelo (vegetación o construcciones. P.ej.) como los descritos anteriormente. Aunque existen diferentes métodos para realizar éstas tareas, la completa automatización es complicada (*Baltsavias,* 1999).

Modelo Digital de superficies (MDS):

Haala y Priestnall definen MDS como una descripción geométrica de la superficie topográfica y de los objetos localizados sobre ella como árboles y edificios (*Haala et al*.,1999; *Priestnall et al*., 2000).

Estornell expone que el MDS representa la superficie topográfica del terreno que incluye edificios, vegetación, carreteras y elementos naturales del terreno (*Estornell,* 2011).

A diferencia del MDT se seleccionan los puntos con elevaciones máximas y de primer retorno de LiDAR.

#### Modelo Digital de la Vegetación (MDV):

El MDV (o *canopy height model* cuando incluye la altura de la vegetación) es también un modelo de referencia que indica la altura de la vegetación forestal. Este modelo se obtiene calculando la diferencia entre los dos modelos anteriores (MDS-MDE).

#### <span id="page-18-0"></span>2.7.2 Cálculo MDE

En este apartado se explicará la forma en que se ha calculado el modelo digital del terreno según la metodología de filtrado de datos que se ha utilizado:

#### *2.7.2.1 Cálculo MDE mediante el método 1 – Fusion*

A partir de los puntos filtrados en el método 1, se obtuvo un nuevo conjunto de datos filtrado, donde los puntos pertenecientes a la vegetación fueron eliminados y tan solo quedaron los puntos pertenecientes al suelo. A partir de los puntos pertenecientes al suelo, se creó un archivo *multipoint* y se generó un modelo digital del terreno aplicando el método TIN. A continuación seleccionando los puntos con elevaciones mínimas se generó el MDE en forma de archivo raster.

#### *2.7.2.2 Cálculo MDE mediante el método 2 – Niveles piramidales*

En este segundo método de filtrado, se han creado 5 tamaños de ventana diferentes (1, 2, 4, 8 y 12 m) y se han seleccionado todos los puntos LiDAR que presentan elevaciones mínimas tal como recomienda Arcgis para el caso de ríos y cuencas. Este proceso da lugar a 5 datasets de terreno. A continuación estas estructuras se convierten a archivos raster obteniendo uno por cada tamaño de pirámide. Por tanto con este método se obtienen 5 MDE.

#### *2.7.2.3 Cálculo MDE mediante el método 3 – Puntos del suelo*

El último método para la generación del modelo digital del terreno consiste en la creación de un archivo raster seleccionando únicamente los puntos del fichero de las, descargado del PNOA, clasificados como clase suelo. Para ello, se precisará de la creación de un archivo *multipoint* y a partir de éste, la realización de una red irregular de triángulos (TIN). Seguidamente se transforma el TIN a un archivo en formato raster obteniendo así el MDE.

#### <span id="page-19-1"></span>2.7.3 Evaluación MDEs. Análisis RMSE

Para analizar la precisión de cada MDE se realizó el cálculo del RMSE, (*Root Mean Square Error).* El primer paso consiste en transformar las entidades multipunto de los datasets en entidades de parte simple ya que los datos en las entidades multipunto están agrupados y no es posible trabajar con ellos. A continuación se superponen los puntos de los transectos de campo con cada uno de los puntos del MDE y se obtiene la Z<sub>Real</sub> y Z<sub>Raster</sub>, en la ecuación 2, consecutivamente. Por último se calcula un RMSE para cada MDE y se seleccionará el que menor error presente, siendo este el más preciso.

$$
RMSE = \sqrt{\frac{\sum (z_{Real} + z_{Raster})^2}{n}}
$$

*Ecuación 2. Error medio cuadrático que se calcula para cada MDE.*

#### <span id="page-19-2"></span>2.7.4 Cálculo del modelo digital de superficies (MDS)

A diferencia del MDE, el modelo digital de superficies también incluye objetos que sobrepasan la superficie terrestre como: vegetación, edificaciones, etc.

Para su cálculo se realizó los mismos pasos que en la generación del MDE (utilizando el conjunto de puntos filtrado que más se ajusta a la realidad) pero en este caso se utilizan los puntos que sobrepasan el suelo con elevaciones máximas.

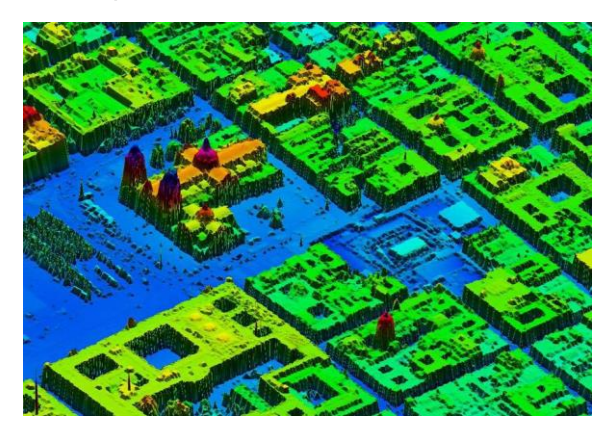

*Figura 7. Modelo digital de superficies. (inegi.org.mx)*

#### <span id="page-19-0"></span>2.7.5 Cálculo del modelo digital de la vegetación (MDV)

Para generar el modelo digital de la vegetación (MDV) o modelo digital del suelo normalizado (MDSn) utilizando la calculadora raster, calcularemos la diferencia entre el MDS y el MDT.

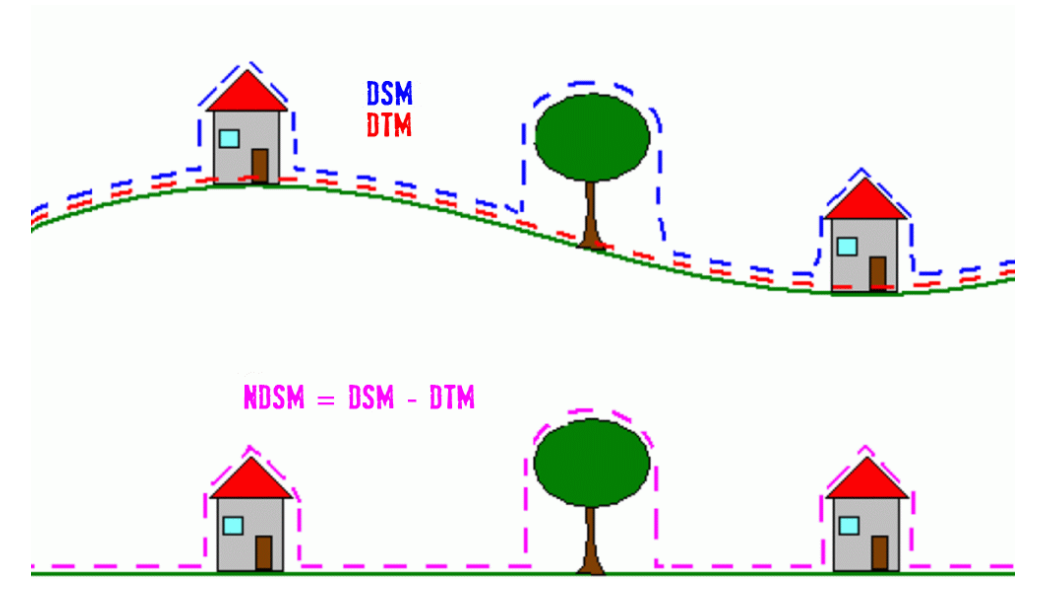

*Figura 8. Ejemplificación del cálculo del MDSn. (Mayer, 2004)*

<span id="page-20-0"></span>2.7.6 Cálculo del índice de vegetación de diferencia normalizada (NDVI)

Utilizando las imágenes QuickBird y aplicando álgebra de mapas, se calculó el NDVI. Además se generó una composición en falso color para obtener información visual de la vegetación presente en la zona de estudio combinando las operaciones algebraicas, de la siguiente manera:

- Se asigna al canal del rojo la banda del IR.
- Se asigna al canal verde la banda del rojo.
- Se asigna al canal azul la banda del verde.

$$
NDVI = \frac{(IRcercano - Rojo)}{(IRcercano + Rojo)}
$$

#### *Ecuación 3. Cálculo del valor NDVI*

Aplicando la fórmula de la ecuación 3 donde "*IRcercano*" hace referencia a los valores del píxel de la banda del infrarrojo cercano, con rango espectral entre 715 y 918nm y "Rojo" los valores del píxel de la banda del rojo, con rango espectral entre 590 y 710nm. El archivo raster que se obtiene es resultado de la aplicación de operaciones de álgebra de imágenes y contiene valores comprendidos entre -1 y 1. Sus autores Carlson y Ripley (1997), indican algunos factores por los que se ve afectado el valor NDVI, entre estos se encuentran: la actividad fotosintética de la planta, la cobertura vegetal, la biomasa, la humedad de las plantas y el suelo y el estrés de la vegetación. En otro estudio Lillesand (2004) apunta que el índice se utiliza en todo el mundo para hacer seguimiento de sequías, supervisar y predecir la producción agrícola, ayudar en la predicción de las zonas con riesgo de incendio y cartografiar la desertización. El fin de éste índice es determinar la presencia de vegetación y saber si se trata de vegetación sana.

# <span id="page-21-0"></span>2.8 Detección de fases de sucesión ecológica

En este apartado se explica la metodología que se ha utilizado para crear un modelo capaz de detectar las fases de sucesión vegetal de la zona de estudio, para ello se combinaron las imágenes obtenidas (NDVI, MDV) y se añadió la información de intensidad del LiDAR para, conjuntamente, obtener un modelo para detectar las principales clases de fases de sucesión vegetal. La intensidad es una medida, recogida para cada punto, de la fuerza de retorno del pulso láser que genera el punto. Se basa, en parte, en la reflectividad del objeto alcanzado por el pulso láser.

#### <span id="page-21-1"></span>2.8.1 Método de extracción de clases

Con el fin de extraer las clases vegetales de nuestra zona de estudio se realizó una clasificación supervisada, utilizando el método de máxima verosimilitud.

La clasificación supervisada se basa en la enseñanza del modelo mediante el uso de muestras de aprendizaje tomadas por el analista. Estas muestras de aprendizaje son áreas de ejemplo de la zona de estudio que representan las distintas clases y "enseñan" al software como clasificar los píxels de la imagen.

El proceso de la extracción de clases según la clasificación supervisada consta de 3 pasos:

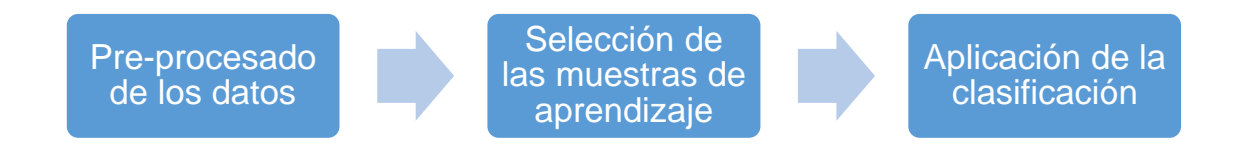

#### *Figura 9. Procedimiento básico para la realización de una clasificación supervisada.*

#### *2.8.2.1 Pre-procesado de los datos*

Para no obtener un modelo con demasiada complejidad se precisa la simplificación de las 9 categorías vegetales originales de los datos de campo:

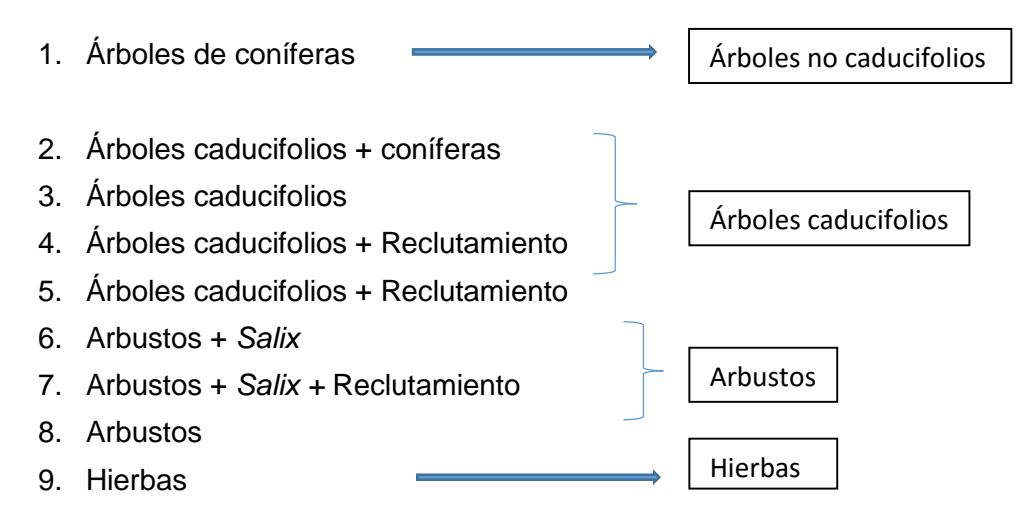

*Figura 10. Simplificación de las categorías vegetales.*

Se obtuvieron 5 nuevas clases*: Suelo (con escaso o nulo porcentaje de hierbas), Hierbas, Arbustos, Árboles caducifolios y Árboles no caducifolios.* La clase suelo se le asignó a las zonas donde no existe vegetación. Estas clases corresponden a las fases de sucesión vegetal que se esperan encontrar en nuestra zona de estudio siendo la clase *Hierbas* la fase menos evolucionada y *Árboles no caducifolios* la más avanzada.

#### *2.8.2.2 Selección de las muestras de aprendizaje*

Con el fin de realizar una clasificación supervisada para clasificar la imagen se necesitan tomar muestras en la zona de estudio. Este muestreo se realiza directamente desde el software Arcmap y se basa en la creación de polígonos sobre la imagen Quickbird. Estos polígonos se sitúan sobre zonas donde se conoce exactamente el tipo de vegetación que existe teniendo en cuenta los datos de campo (tesis doctoral de Garófano-Gómez, 2013) y un análisis visual de la imagen satélite.

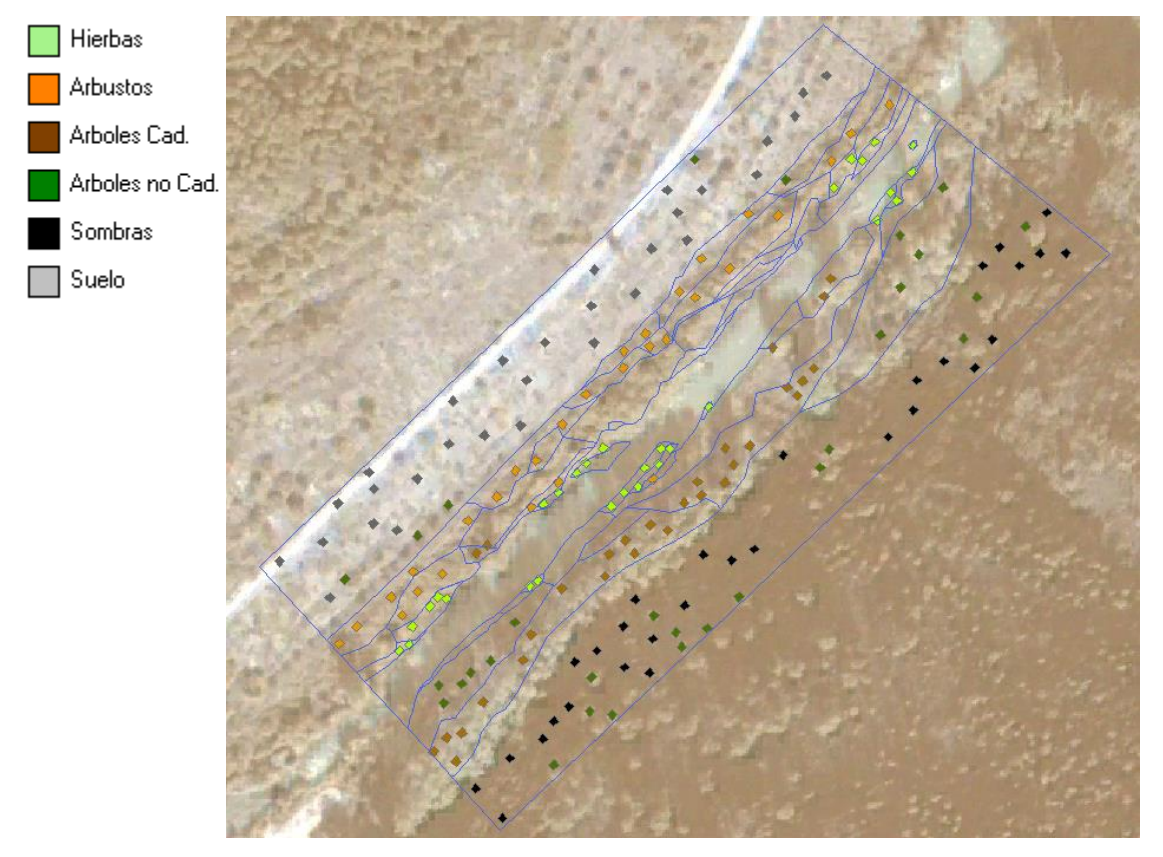

*Figura 11. Muestras de aprendizaje sobre imagen satélite. Tamaño de muestras de 2,5 x 2,5 m.*

Debido a la existencia de áreas con sombra en la zona de estudio (Fig. 12) se realizó un muestreo con dos tratamientos diferentes.

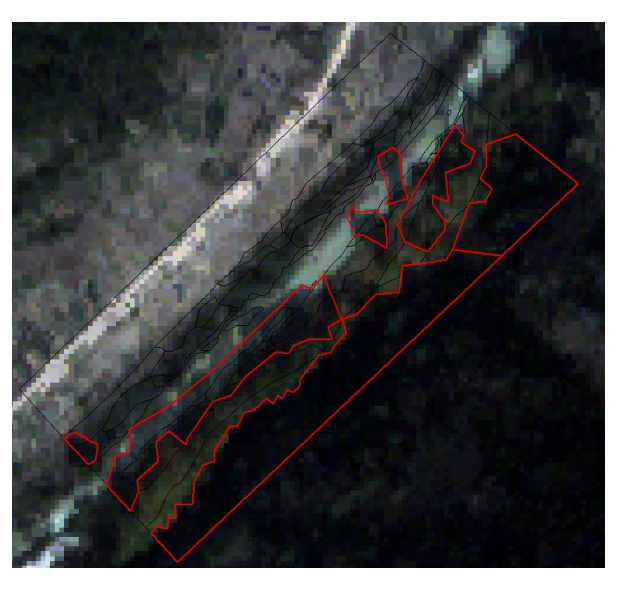

*Figura 12. Zonas con sombras (resaltadas en rojo).*

Con el objetivo de enseñar al modelo a obtener las distintas clases de vegetación se realizaron (ver Fig.13) dos análisis diferentes: Por una parte se han creado 30 polígonos por cada clase, obteniendo un total de 150 muestras para el aprendizaje del modelo pero además se han añadido 30 polígonos extra de la clase sombra con el objetivo de enseñar al modelo a diferenciar estas zonas. Se obtuvieron así 180 polígonos para analizar las 6 clases: *Suelo, Hierba, Arbustos, Árboles caducifolios, Árboles no caducifolios y Sombra.*

Por otra parte utilizando el mismo muestreo que el anterior, se han eliminado los polígonos correspondientes a clases vegetales que pueden causar confusión (cercanos a zonas de sombras) y los polígonos que corresponden a la clase sombra, obteniendo así 114 polígonos sobre un total de 5 clases: *Suelo, Hierba, Arbustos, Árboles caducifolios y Árboles no caducifolios.*

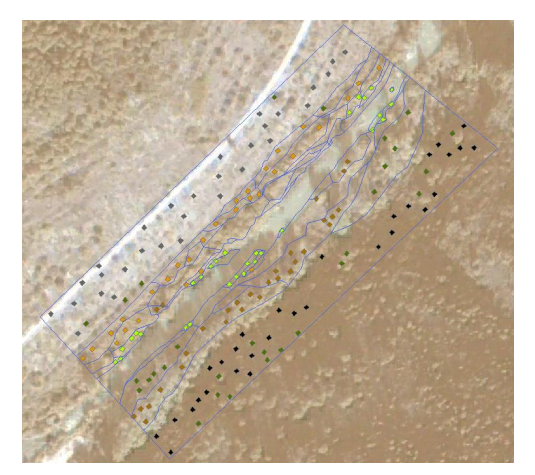

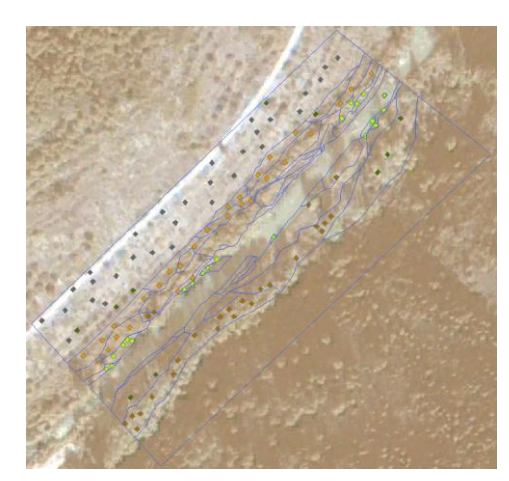

*Figura 13 (a). Muestreo incluyendo clase sombras. Figura 13 (b). Muestreo tras eliminar los polígonos confusos y sin clase sombras.*

*Figura 13. Muestreos según el tratamiento aplicado para las zonas con sombras.*

Con el fin de analizar si el tamaño de los polígonos o muestras puede variar el resultado final del modelo, se ha decidido utilizar otros dos tamaños diferentes de polígono.

En primer lugar tenemos un muestreo en el que los polígonos creados tienen un tamaño aproximado de 1,5 x 1,5 m.

En segundo lugar el tamaño de los polígonos en el otro tipo de muestreo es de 2,5 x 2,5 m (ver Fig. 14).

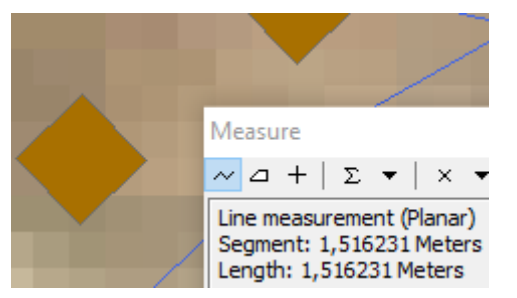

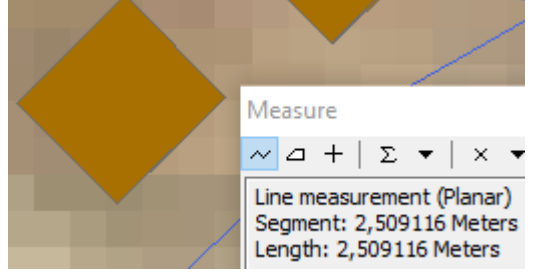

*Figura 14 (a). Tamaño de polígono 1,5x1,5 m. Figura 14 (b). Tamaño de polígono 2,5x2,5 m.*

*Figura 14. Diferencia de tamaño de las muestras de aprendizaje.*

Tal y como se puede observar en la figura 14, el diferente tamaño de polígono conlleva a una mayor o menor área de influencia, es decir, según qué tipo de muestreo se utilice

una mayor o menor cantidad de píxeles serán clasificados como una clase en concreto y esto dará lugar a una variación en la clasificación.

Una vez aplicados los tratamientos sobre los muestreos, se obtuvieron 4 tipos de muestreos diferentes los cuales se utilizaron para entrenar 4 clasificaciones supervisadas:

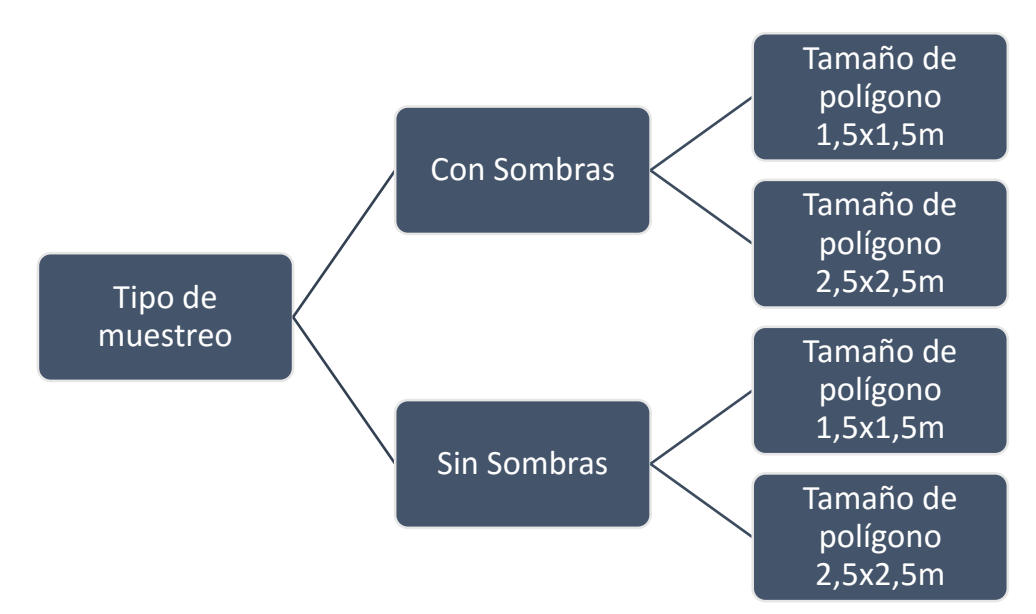

*Figura 15. Resumen de los tipos de muestreos utilizados para la clasificación supervisada.*

#### *2.8.2.3 Aplicación de la clasificación*

Una vez seleccionadas las muestras de aprendizaje, se aplicó una clasificación supervisada aplicando el método de máxima verosimilitud *"Maximum likelihood".*

El método de máxima verosimilitud considera que las muestras de cada clase se ajustan a una distribución normal y se define una función de probabilidad por cada categoría a partir de la media y la desviación típica. Dadas estas dos características para cada valor de píxel, se calcula la probabilidad estadística para cada clase a fin de determinar la pertenencia de los píxeles a una clase en concreto. Finalmente cada píxel se asigna a la clase a la que tiene mayor probabilidad de pertenecer.

Este método de clasificación precisa de un "archivo de firma" el cual contiene información sobre las medias y covarianzas calculadas a partir de la entidad que contiene las muestras de aprendizaje, además incorporan información sobre los archivos raster que se utilizarán para la clasificación, entre estos se encuentran:

- El modelo digital de la vegetación (MDV).
- El índice de vegetación de diferencia normalizada (NDVI).
- La información de intensidad LiDAR.

Se obtendrán 12 archivos de firma diferentes, los cuales corresponden a la combinación de los diferentes tratamientos de los muestreos (tamaño de polígono, ver figura 15) y los archivos raster (MDV, NDVI e Intensidad, ver figura 16) para dar lugar a las distintas clasificaciones supervisadas.

# <span id="page-26-0"></span>2.9 Análisis de las clases - Tipos de modelos

Uno de los objetivos principales de este trabajo es la extracción de las diferentes clases vegetales. Mediante la combinación de imágenes como son MDV, NDVI y la intensidad LiDAR se pretende obtener un modelo que represente justificadamente los datos de campo. Junto con los 4 tipos de muestreo de los que disponemos y las diferentes combinaciones de estas entidades se puede dar lugar a una gran cantidad de modelos. Debido a que se han creado una cantidad de modelos considerable, en este apartado se explicarán según dos tipos de clasificación:

- Según los datos utilizados: datos LiDAR (MDV e imagen de intensidad)e imagen satélite)
- Según las propiedades de las entidades (tamaño de píxel de las imágenes y tamaño de polígono de las muestras de aprendizaje)
- <span id="page-26-1"></span>2.9.1 Tipos de modelos según las entidades utilizadas

Los modelos entrenados en este trabajo se pueden desglosar en dos grandes grupos: Modelos con capacidad de predecir las zonas con sombras y modelos que no han sido programados para advertir las zonas con sombras.

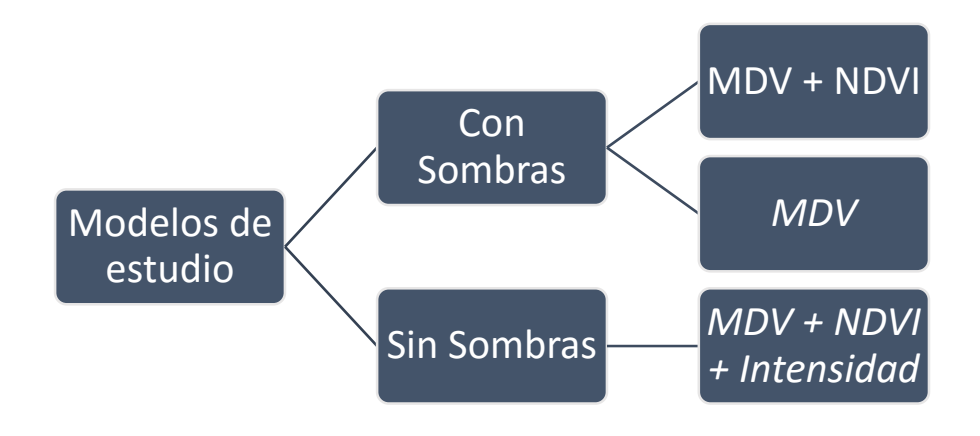

*Figura 16. Desglose de los tipos de modelos según las entidades combinadas.*

Como se puede observar en la figura 16, los modelos creados se distinguen en dos grandes grupos, que se explican con mayor detalle a continuación:

1) Los modelos que incluyen la presencia de sombras combinan por una parte: el modelo digital de la vegetación y el valor NDVI rasterizado de la imagen Quickbird *(fig.9).*

Por último se ha creado un grupo con tan solo el valor raster del MDV para el cálculo del modelo con el fin de observar si, obviando el valor NDVI, la similaridad entre el modelo y la realidad mejora. El modelo digital de la vegetación tiene la particularidad de que no se ve afectado por la presencia de sombras, sin embargo, se incluye dentro del modelaje con sombras puesto que interesa observar cómo clasifica las zonas con sombra (incluidas en las muestras tomadas desde la imagen)*(ver fig.10)*.

2) Los modelos que carecen de la presencia de sombras; éstos disponen de la combinación de MDV y el valor NDVI de la imagen Quickbird y además contienen información de intensidad de los datos LiDAR. Esta información viene incluida en los archivos LiDAR.

#### <span id="page-27-0"></span>2.9.2 Tipos de modelos según las propiedades de las entidades

La variación de parámetros de las entidades a la hora de generar los modelos nos proporcionan la capacidad de dilucidar las diferencias de los resultados entre modelos con distintas características.

La siguiente diferenciación de los modelos se basa en la modificación de:

- 1. El **tamaño del píxel** o celda que se ha utilizado a la hora de generar el modelo.
- 2. El **tamaño de las muestras** que se ha utilizado en el proceso de selección de las muestras de aprendizaje para calibrar el modelo.

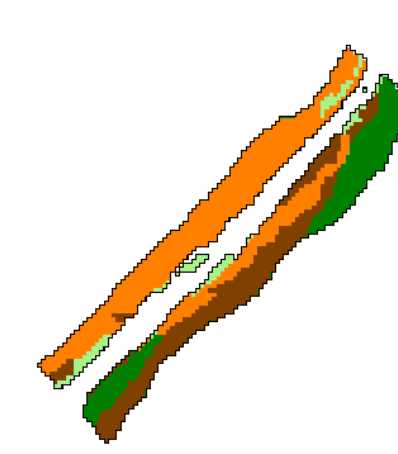

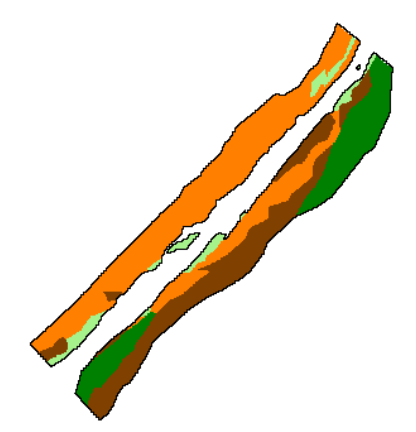

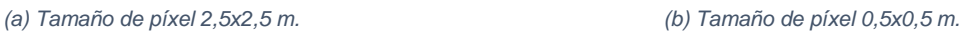

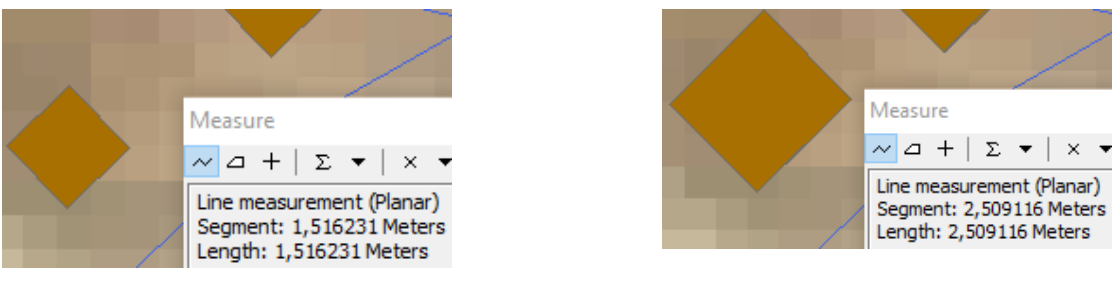

*(c) Tamaño de celda 1,5x1,5 m. (d) Tamaño de celda 2,5x2,5 m.*

*Figura 17. Diferencia entre tamaño de píxel en la entidad raster y tamaño de celda en la entidad polígono.*

# <span id="page-28-0"></span>2.10 Comparación de mapas mediante el índice Fuzzy kappa

En este apartado se muestran los pasos seguidos para realizar una comparación mediante el índice de similaridad o de ajuste "Fuzzy Kappa" con el programa MCK. La comparación Fuzzy Kappa se basa en representar las celdas o píxeles en un mapa de forma que éstas pertenezcan parcialmente a múltiples categorías (Hagen, A. 2002).

Se explica además la creación de las máscaras, el radio de vecindad "*Radius of neighbourhood*", el algoritmo exponencial de localización y la matriz de similitud categórica.

El propósito de esta comparación es tener en cuenta la similaridad entre las celdas (píxeles) de los dos mapas en cuestión (datos de campo frente al modelo). Sin embargo, si comparamos las celdas una por una, el resultado del modelo tendría un error sistemático importante. Esto ocurriría debido a que los parches en su muestreo original en campo fueron clasificados en toda su extensión por una sola categoría (la vegetación más abundante). Por tanto hacemos uso de una comparación difusa *(fuzzy comparison)*  que toma en cuenta las celdas vecinas y también distintos grados de similaridad entre las fases de sucesión vegetal (en lugar de considerar solo igual *versus* distinta).

<span id="page-28-1"></span>2.10.1 Creación de las máscaras para los modelos

Para realizar comparaciones más concretas el programa MCK ofrece la posibilidad de utilizar un "input" llamado "Mask" que se aplica directamente sobre la zona de estudio:

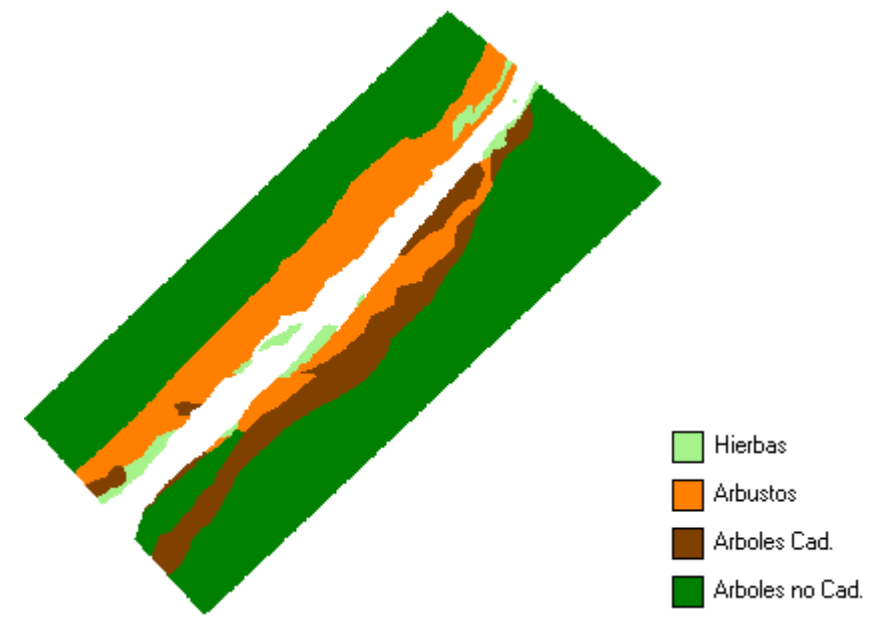

*Figura 18. Fases de sucesión en la zona de estudio.*

Estos archivos denominados "máscaras" son entidades de tipo raster, creadas a partir de la realización de polígonos y sirven para eliminar de la comparación zonas conflictivas o que no sean de interés. Se han creado dos tipos de máscaras, para según distintos modelos, en las cuales se han eliminado la zona del cauce del rio y los extremos

del parche, ya que no se trata de zona de ribera y no es de interés para nuestro estudio y las zonas con sombras (para el modelo que las excluyen).

A continuación se ilustra la forma que toma la zona de estudio tras la aplicación de las máscaras:

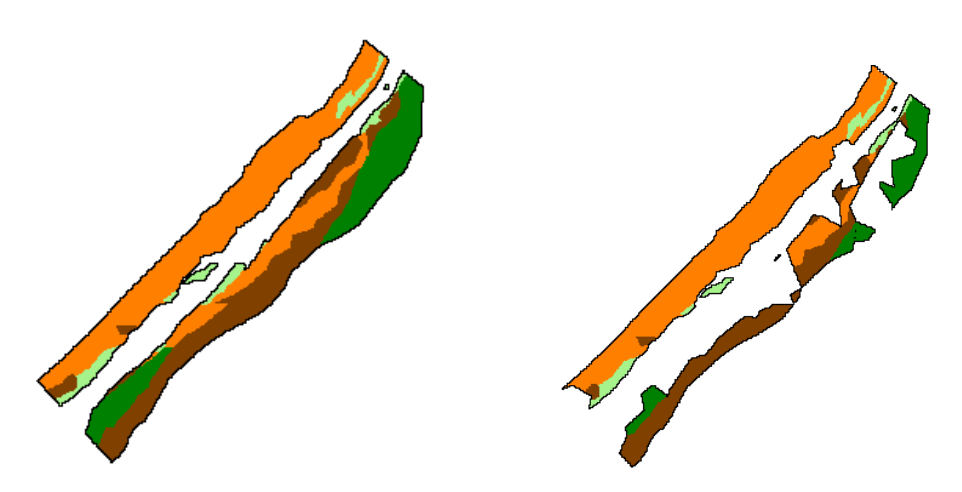

*(a) Máscara para el modelo que incluye las sombras.*

*(b) Máscara para el modelo que excluye las zonas con sombras.*

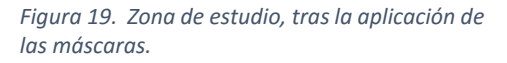

Tal y como se observa en la figura 19(b) el área de estudio disminuye, sin embargo no resulta un problema ya que ambos modelos son totalmente diferentes y no necesariamente deben compararse entre sí.

<span id="page-29-0"></span>2.10.2 Radio de vecindad, algoritmo de localización y matriz de similaridad categórica

Para realizar el análisis del modelo y compararlo con los datos de campo se ha utilizado el algoritmo *Fuzzy Kappa (2009)* que viene incluido en el software *MCK.* 

El algoritmo F*uzzy Kappa* presenta tres parámetros de ajustes para los cálculos:

1. El valor **Radius of neighbourhood,** indica cuántas celdas de alrededor de la que se va a comparar deberá tener en cuenta el modelo a la hora de realizar la comparación. Esto se utiliza debido a que, por ejemplo, alguna celda que en los datos de campo está compuesta por árboles, en el modelo puede aparecer como hierbas o arbustos (es imposible que los árboles ocupen el 100% del espacio, ya que por debajo de éstos pueden existir otras especies), en este caso, el resultado del modelo resultaría en una comparación errónea, pero si tenemos en cuenta las celdas vecinas, puede ser que en estas si aparezcan árboles en el modelo.

2. Se ha decidido utilizar una función exponencial para definir el **algoritmo de localización.** Este algoritmo establece la forma en que actúa el radio de vecindad: determina como decae la importancia de los pesos asociados a cada celda (o píxel) según la distancia de la vecindad (Muñoz-Mas. 2008). La función está definida por un parámetro llamado *"Halving distance".* Cuanto más alto es éste valor, la influencia de una celda decae más rapidamente con la distancia. Existen otras dos funciones aplicables a éste algoritmo: La función lineal y el valor constante. Según *Hagen (2003)* desde un punto de vista teórico no existe una función como mejor alternativa, sin embargo la función exponencial es la que mejor se adapta a este caso aparte de ser la única que presenta resultados coherentes.

*Figura 20. Comportamiento de la función exponencial en el modelo. (Hagen 2003)*

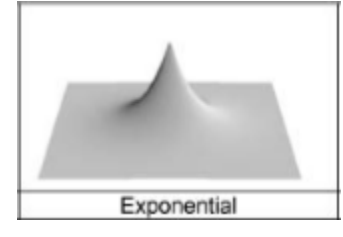

3. La **Matriz de similitud categórica,** que establece la relación entre un tipo de fase de sucesión vegetal y otro, es decir, el error no debería ser igual de grande si el modelo presenta una fase como arbustos, y en los datos de campo se indica que dominan las hierbas como si el modelo nos muestra hierbas, y en los datos de campo se indica que en esa celda predominan los árboles caducifolios.

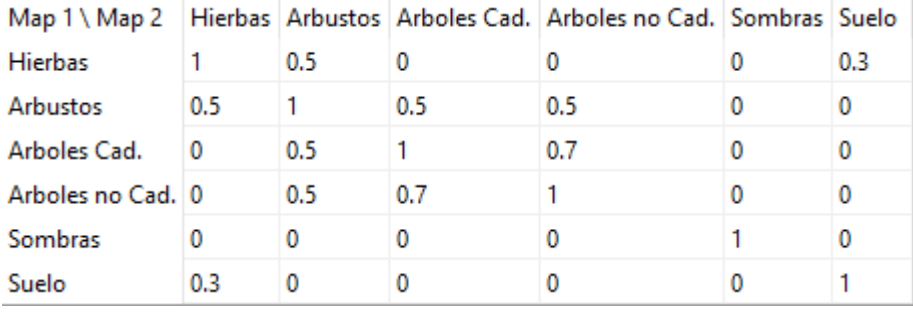

*Figura 21. Matriz de similitud categórica del modelo Fuzzy kappa (2009).*

En la matriz (fig. 21) el valor "1" indica que las categorías (tipo de vegetación) entre los datos del modelo y los datos de campo son completamente idénticas y "0" significa que la relación categórica es nula (totalmente disimilar). Map 1/Map 2 indica Observado/Modelado.

Tanto los valores del modelo como la matriz de comparación utilizada se han ajustado teniendo en cuenta otros estudios ya realizados sobre la comparación de mapas. (Hagen 2003).

#### <span id="page-31-0"></span>2.10.3 Índices de similaridad global

Los valores sobre los que se realizaran la comparación son los resultados cuantitativos que nos ofrece el *MCK* al comparar dos mapas (en este caso, el parche con los datos de campo y el modelo de extracción de clases) utilizando la comparación "*Fuzzy Kappa"*. Estos dos índices de similaridad global se denominan según el software: "*Fuzzy kappa"*  y "*Average similarity":*

 Según el manual del programa, el valor *Fuzzy Kappa* es un valor estadístico que toma en cuenta la vecindad del píxel para expresar el grado de similaridad de esa celda, sus valores varían entre 0 (completamente distinto) y 1 (completamente idéntico). Con el fin de distinguir entre diferencias menores o diferencias mayores, se toman en cuenta dos tipos de similaridad: *Similaridad de cantidad* y *Similaridad de localización.* Cantidad hace referencia al número total de celdas que toma cada categoría (Hierbas, arbustos, árboles…) y depende directamente del valor "*Radius of neighbourhood*" anteriormente comentado. Localización hace referencia a la distribución espacial de las diferentes categorías del mapa y depende del valor "*Halving distance*".

Ambos estadísticos afectan por igual al valor final de kappa:

 $Fuzzy Kappa = Kappa$  Cantidad \*  $Kappa$  Localización

*Ecuación 4. Cálculo Fuzzy Kappa.*

Este índice no es inherente al mapa o al modelo sino que pretende, mediante las variables de cantidad y localización reflejar el análisis que realizaría visualmente el observador para comparar los mapas. (*A. Hagen, 2002).*

 De una comparación *celda a celda* se deriva el siguiente estadístico*: Average similarity* (Similaridad media). Se calcula como el número de celdas iguales dividido entre el total de celdas. Sin embargo este estadístico se podría considerar como defectuoso, ya que el valor de similaridad está muy influenciado por el número de categorías en el mapa y por la distribución numérica de celdas sobre esa categoría. (*A. Hagen, 2002).*

<span id="page-31-1"></span>2.10.4 Análisis del tamaño de las muestras de aprendizaje, de la variación del radio de vecindad y variación de la distancia reducida (*halving distance*).

Para analizar cómo afecta el tamaño de celda de muestreo a los resultados estadísticos se seleccionó un modelo y se ajustaron los parámetros radio de vecindad (*radius of neighbourhood*) y distancia reducida (*halving distance*) a la hora de realizar la comparación.

Con el fin de ver la importancia y el peso que tienen estos parámetros se seleccionó el modelo presentado en el apartado 3.5.1 pero incluyendo los dos tamaños de celdas de muestreo y se hicieron pruebas comparativas variando los parámetros.

<span id="page-32-0"></span>2.10.5 Análisis de la variación del tamaño de píxel del modelo

Para analizar cómo afectan los dos tamaños de píxel que se han utilizado a los valores estadísticos se ha empleado el modelaje con sombras que incluye el modelo digital de la vegetación y el NDVI de la imagen Quickbird y utiliza un tamaño de celda de muestreo de 1,5 x 1,5 m.

#### <span id="page-32-1"></span>2.10.6 Análisis de los modelos sin sombras

Se analizaron los modelos que excluyen las sombras por separado debido a que son diferentes debido a tres razones:

- 1. El área de estudio ha sido drásticamente reducida.
- 2. En su entrenamiento para la clasificación no se han incluido las zonas con sombras.
- 3. En su entrenamiento se ha incluido el valor de intensidad de los datos LiDAR.

#### <span id="page-32-2"></span>2.10.7 Análisis de los modelos que utilizan solo el MDV

Para el caso de los modelos que utilizan solo el MDV se utiliza la máscara que implica la zona de estudio más completa, la utilizada anteriormente para el modelaje con sombras. Se ha utilizado esta máscara debido a que el MDV está generado mediante datos LiDAR y éstos no están afectados por sombras.

# <span id="page-33-0"></span>3. RESULTADOS Y DISCUSIÓN

En este apartado se expondrá en primer lugar, en el apartado 3.1 el mejor método para la selección de los puntos LiDAR pertenecientes al suelo y utilizados para la creación del MDE y se explicará la forma en que se ha realizado la valoración de éstos. En segundo lugar, en los apartados 3.2 y 3.3 se mostraran los resultados de la generación del MDS y MDV. En el apartado 3.4 se muestra el resultado del cálculo del NDVI y por último en el apartado siguiente, 3.5 se presenta el resultado de la comparación fuzzy kappa y se realiza un análisis visual y estadístico de los modelos.

### <span id="page-33-1"></span>3.1 Evaluación MDEs

Una vez calculado el RMSE (ecuación 2) en cada uno de los tres métodos, el que menor error presenta y por tanto se ajusta mejor a los datos de campo es el método que utiliza el filtrado iterativo "**Fusion**". El RMSE del filtrado mediante Fusion ofrece un resultado de 0,16 m. A modo de comparación el tercer método "Puntos suelo", realizado mediante la selección de la clase suelo sobre los datos LiDAR es el segundo que menor RMSE presenta y ofrece un resultado de 2,361 m.

*Tabla 2. Resultados del error RMSE para cada MDT obtenido mediante el método Fusion.*

|      |       |       |       |                                             | Pirámide Pirámide Pirámide Pirámide Pirámide Puntos |              |
|------|-------|-------|-------|---------------------------------------------|-----------------------------------------------------|--------------|
|      |       |       |       | 12 - Indétodo Fusion 1 - 2 - 2 - 4 - 8 - 12 |                                                     | <b>Suelo</b> |
| Rmse | 0,158 | 3,156 | 2,852 |                                             | 5,523 21,971 41,886                                 | 2,361        |

# <span id="page-33-2"></span>3.2 Resultado cálculo MDS

El cálculo del modelo digital de superficies ofrece como resultado un fichero raster donde se indica la altitud de los objetos de la zona de estudio y circundantes. La altura mínima corresponde a un valor de 228.07 m sobre el nivel del mar y la altura máxima 373.01 m sobre el nivel del mar. El fichero raster dispone de un tamaño de píxel de 0,5 x 0,5 m.

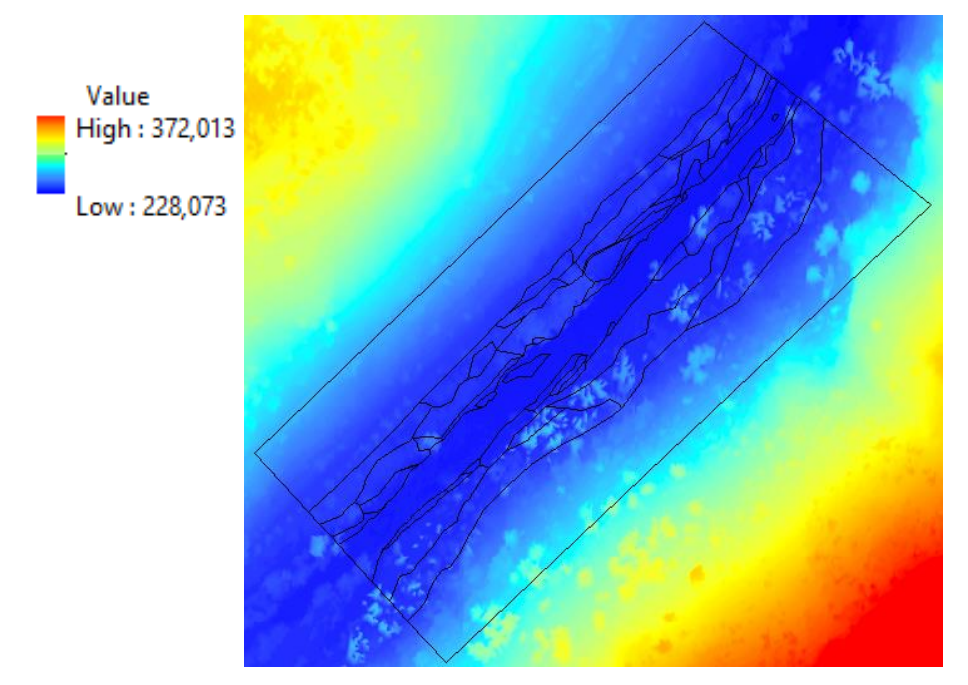

*Figura 22. MDS de la zona de estudio (raster). Tamaño de celda 0,5 x 0,5m.*

# <span id="page-34-0"></span>3.3 Resultado cálculo MDV

La diferencia entre el MDT y el MDS produce el llamado MDV. El siguiente Modelo digital de la vegetación representa la altura de la vegetación. En la figura 23 se puede observar como el árbol más alto presenta una altura de 26m. Este MDV es el que se usará para la obtención de los modelos de detección de clases vegetales:

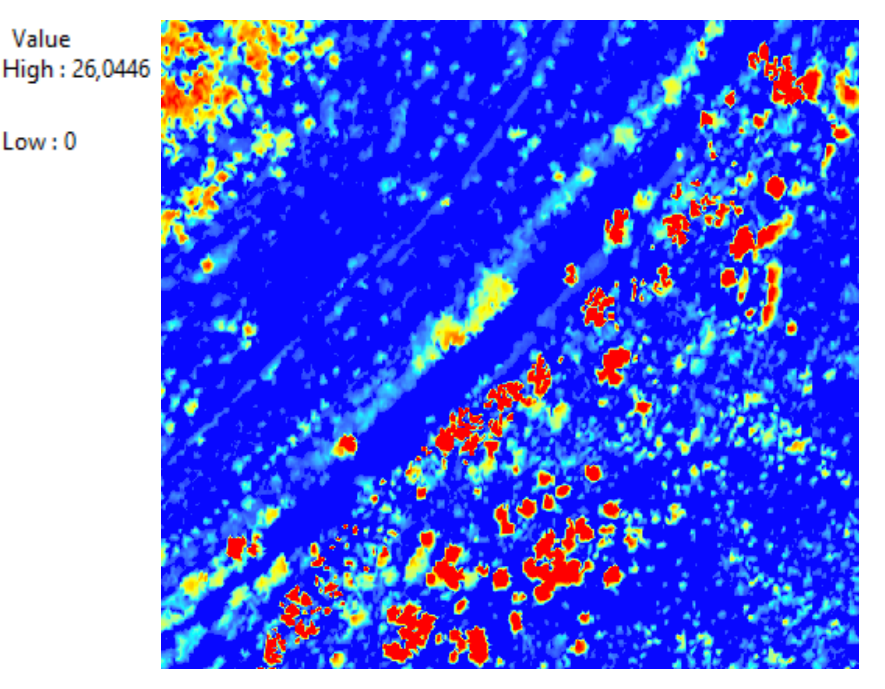

*Figura 23. MDV de la zona de estudio (raster). Tamaño de celda 0,5 x 0,5 m.*

# <span id="page-35-0"></span>3.4 Resultado cálculo NDVI

El resultado del cálculo del NDVI, tras aplicar la fórmula de la ecuación 2 es una imagen raster con valores comprendidos entre -1 y 1 y se refleja en la imagen como la intensidad del color verde.

Si la vegetación es sana, se producirá una alta reflectividad, un valor cercano a 1 (verde intenso). En cambio para el suelo desnudo o las rocas, el valor será nulo y presentará un valor negativo en el caso de presencia de agua (blanco).

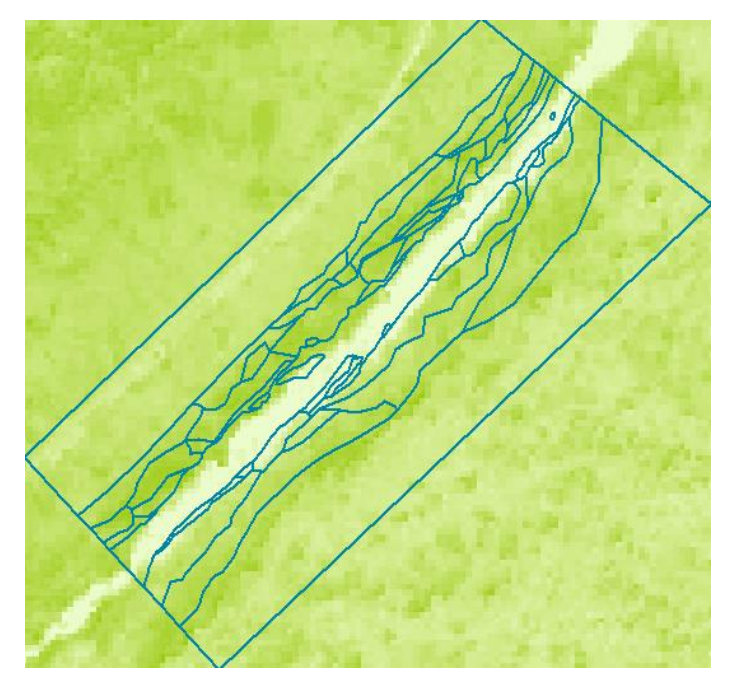

*Figura 9. Raster NDVI de la zona de estudio. Tamaño de celda 0,5 x 0,5 m.*

# <span id="page-35-1"></span>3.5 Resultado de la comparación Fuzzy kappa y análisis visual de los modelos

Para realizar los análisis comparativos que se listarán a continuación los modelos se han separado en cuatro grandes grupos:

- Modelos **con sombras** y tamaño de **píxel 0,5x0,5 m**
- Modelos **con sombras** y tamaño de **píxel 2,5x2,5 m**
- Modelos **sin sombras** y tamaño de **píxel 0,5x0,5 m**
- Modelos **sin sombras** y tamaño de **píxel 2,5x2,5 m**

Se mostrará también el efecto de la variación del tamaño de las celdas de muestreo tan solo en el caso de los modelos con sombras, ya que en los modelos sin sombras no se ha encontrado diferencia visual ni variación significativa en los resultados obtenidos.

#### <span id="page-35-2"></span>3.5.1 Mejor modelo de extracción de clases

El modelo de extracción de clases que presenta mayor similaridad estadística es el que combina el NDVI de la imagen QuickBird con el modelo digital de la vegetación y pertenece al grupo del modelaje con sombras con un tamaño de píxel de 2,5 x 2,5 m y un tamaño de celdas de muestreo de 1,5 x 1,5 m. A continuación se analiza el resultado del modelo frente al mapa con los datos de campo:

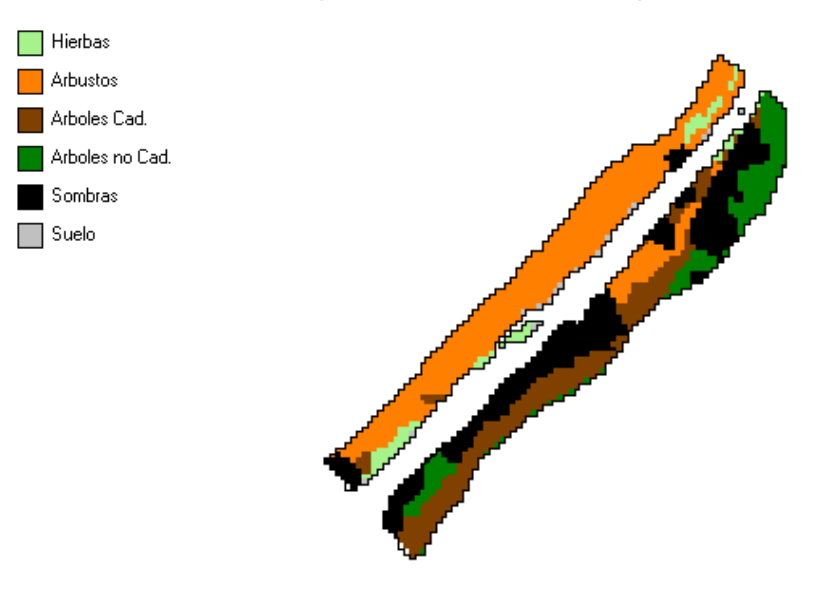

*Figura 25 (a). Mapa de los datos de campo. Tamaño de celda 2,5 x 2,5 m.*

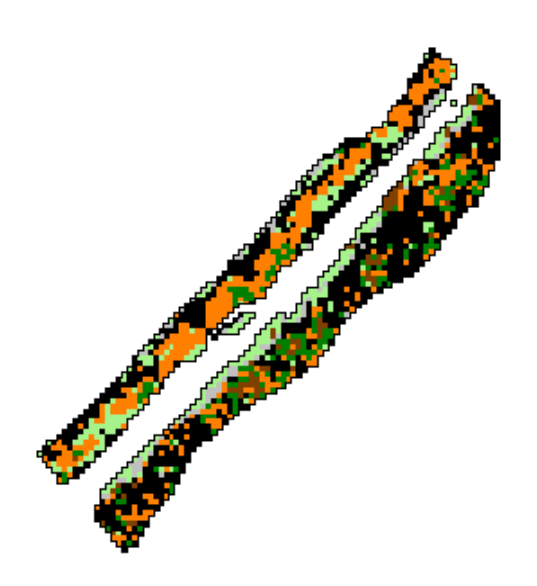

*Figura 25 (b). Mapa del modelo predictivo. Tamaño de celda 2,5 x 2,5 m.*

*Figura 25. Comparación del mapa de los datos de campo incluyendo las zonas con sombras (a) frente a modelo predictivo (b).*

Para la comparación de estos dos mapas los valores de radio de vecindad ("*radius of neighbourhood")* y distancia reducida ("*halving distance")* se han ajustado a 8 y 6 respectivamente. El ajuste de estos parámetros se ha realizado teniendo en cuenta el tamaño del mapa, observando que el radio de vecindad y la distancia de ajuste para la función exponencial no sobrepasen la anchura media de los parches ni las copas de los árboles más grandes. Otros autores (Muñoz-Mas, 2008) exponen que con la

combinación de éstos parámetros se pueden asignar valores peso a todas las celdas presentes en la vecindad de la celda de interés.

El resultado genera un valor *fuzzy kappa* de 0.607. Esto indica que el grado de similaridad entre celdas no es el mejor, pero sin embargo, el modelo tiene sentido si tenemos en cuenta por una parte que la presencia de árboles altos y con gran copa, como pueden ser el *Populus nigra, Populus alba* o *Fraxinus angustifolia,* generan el efecto de la proyección de sombras sobre otra parte del terreno. Si se observa la figura 26 se puede ver cómo la presencia de sombras va estrictamente ligada a la presencia de vegetación alta o a grandes pendientes (figura 27). Por otra parte, las clases "sombras" y "suelo" no aparecen en los datos de campo y si en el modelo, debido a que éste se ha entrenado teniendo en cuenta estas dos clases adicionales. Estas características empeoran el resultado final de *fuzzy kappa.*

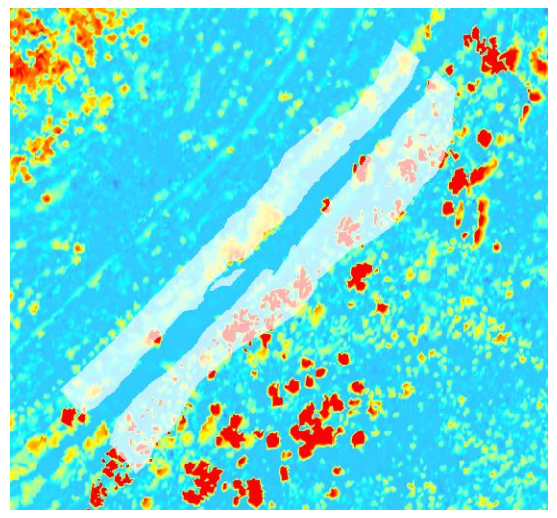

*Figura 26 (a). Superposición del contorno del mapa al MDV.*

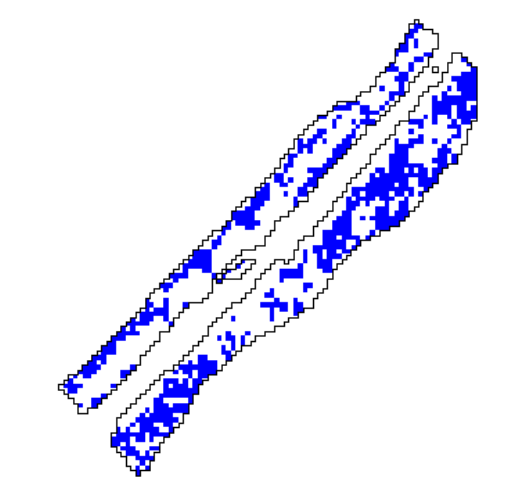

*Figura 26 (b). Presencia de sombras en el modelo.*

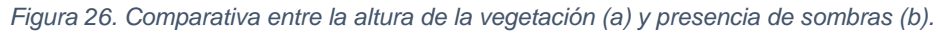

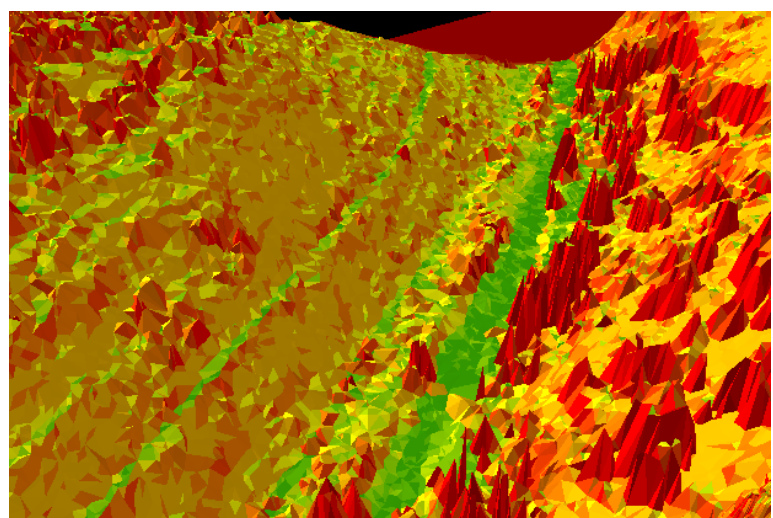

*Figura 27. Visualización 3D de la zona de estudio, se observa la pendiente y la altura de la vegetación.*

<span id="page-38-0"></span>3.5.2 Resultados del análisis del tamaño de las muestras de aprendizaje, de la variación del radio de vecindad y variación de la "*halving distance*".

A continuación se presentan distintos análisis del tamaño de las muestras de aprendizaje, donde a la vez se analizará los efectos que tienen el radio de vecindad y la distancia reducida sobre los resultados estadísticos.

En el primer análisis se utilizó un valor de radio de vecindad 4 y *halving distance* 2. Los resultados se muestran en la tabla siguiente:

| Tamaño de celda | Valor Fuzzy Kappa | Similitud media |
|-----------------|-------------------|-----------------|
| 1,5x1,5m        | 0,418             | 0,609           |
| 2,5x2,5m        | 0,398             | 0,604           |

*Tabla 3. Resultados estadísticos del análisis del tamaño de celda. Radio 4 y distancia 2.*

Como se puede observar en la tabla 3, en primer lugar el valor fuzzy kappa por debajo de 0,5 indica que el grado de similaridad entre celdas no es muy grande y la similitud 0,6 indica que más de la mitad de celdas, en un radio de 4 celdas, presentan algún grado de similaridad. Por otro lado se observa que la utilización de un menor tamaño de celda para el muestreo resulta en una mejora de los valores Fuzzy kappa y de la similitud media.

Para el segundo análisis el radio de vecindad se ha mantenido en 4 y se ha aumentado el parámetro *halving distance* a 4, con el siguiente resultado:

| Tamaño de celda | Valor Fuzzy Kappa | Similitud media |
|-----------------|-------------------|-----------------|
| 1,5x1,5m        | 0.543             | 0,702           |
| 2,5x2,5m        | 0,517             | 0,693           |

*Tabla 4. Resultados estadísticos del análisis del tamaño de celda. Radio 4 y distancia 4.*

En la tabla se observa como el aumento de la *halving distance* mejora considerablemente tanto el resultado fuzzy kappa como la similaridad media, además el fuzzy kappa del modelo que utiliza un menor tamaño de celdas de muestreo mejora todavía más que en el anterior análisis.

En un tercer análisis se ha optado por doblar el radio de vecindad y aumentar el parámetro *halving distance* en dos unidades, quedando los valores 8 y 6 respectivamente:

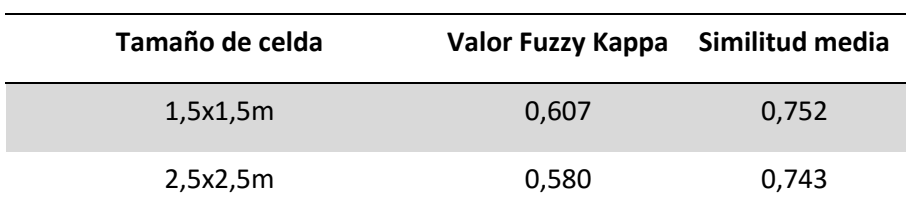

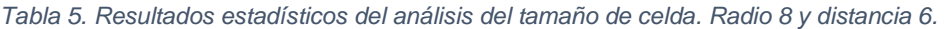

En este último análisis se puede observar como mejoran tanto el valor *fuzzy kappa* como la similaridad media, sin embargo la mejora no es tan amplia como la que se observa en la tabla 3 y la tabla 4. Esto nos indica que el aumento del radio y el parámetro distancia de la función exponencial no son directamente proporcionales a la mejora de los valores estadísticos. En general, en cuanto al tamaño de celda de muestreo, se observa que un menor tamaño de celda corresponde a una mejora en los valores estadísticos. Esto se debe a que los datos de campo se ajustan mejor al modelo que presenta un menor tamaño de celda ya que el área de influencia de las celdas de 2,5 x 2,5 m es quizá demasiado elevada si tenemos en cuenta que el fichero que contiene los datos de campo dispone de un tamaño de celda de 0,5 x 0,5 m.

<span id="page-39-0"></span>3.5.3 Resultados del análisis de la variación del tamaño de píxel del modelo

Para analizar cómo afecta la variación del tamaño de píxel del modelo a los resultados estadísticos, hay que tomar en consideración que al disponer de modelos con diferente tamaño de píxel, el parámetro relacionado con la función exponencial (*halving distance*) ha sido ajustado para cada tamaño de píxel mientras que el radio mantiene siempre el valor 4.

En el primer análisis el modelo con tamaño de píxel más pequeño dispone de una distancia de 6, en cambio, el modelo con mayor tamaño de píxel consta de distancia 1:

| Tamaño de píxel | <b>Halving distance</b> | Valor Fuzzy Kappa | Similitud media |
|-----------------|-------------------------|-------------------|-----------------|
| 0,5x0,5m        | b                       | 0.441             | 0,619           |
| 2,5x2,5m        |                         | 0.290             | 0,513           |

*Tabla 6. Análisis 1 – Resultados estadísticos del análisis del tamaño de píxel.*

Tal como se observa en la tabla 6, el modelo con menor tamaño de píxel ofrece mejores resultados estadísticos.

En el siguiente análisis, se aumentan las distancias proporcionalmente para cada tamaño de píxel:

| Tamaño de píxel | <b>Halving distance</b> | Valor Fuzzy Kappa | Similitud media |
|-----------------|-------------------------|-------------------|-----------------|
| 0.5x0.5m        | 8                       | 0,486             | 0,653           |
| 2,5x2,5m        |                         | 0,418             | 0,607           |

*Tabla 7. Análisis 2 – Resultados estadísticos del análisis del tamaño de píxel.*

En este caso, si se examina la tabla 6 junto con la tabla 7, concretamente el tamaño de píxel 2,5 x 2,5 m se puede observar cómo el valor *fuzzy kappa* aumenta considerablemente pese a aumentar tan solo una unidad la distancia. Esto no ocurre así con el modelo que presenta menor tamaño de píxel.

En el siguiente análisis la distancia para el modelo con menor tamaño de píxel se ha ajustado a un valor de 12 y para el modelo con mayor tamaño de píxel se ha ajustado a 4.

 *Tabla 8. Análisis 3 – Resultados estadísticos del análisis del tamaño de píxel.*

| Tamaño de píxel | <b>Halving distance</b> | Valor Fuzzy Kappa | Similitud media |
|-----------------|-------------------------|-------------------|-----------------|
| 0,5x0,5m        | 12                      | 0.548             | 0,700           |
| 2,5x2,5m        | 4                       | 0,548             | 0,702           |

En éste último análisis ambos modelos ofrecen resultados prácticamente iguales. Se concluye que los modelos con tamaño de píxel 0,5 x 0,5 m guardan mayor grado de similaridad entre celdas cuando el parámetro *halving distance* es bajo (proporcionalmente) y los modelos con tamaño de píxel 2,5 x 2,5 m son óptimos a bajas distancias.

#### <span id="page-40-0"></span>3.5.4 Resultados del Análisis de los modelos sin sombras

En este caso, tan solo se han realizado 2 análisis y se ha obviado el análisis del tamaño de celda de muestreo debido a que las diferencias son ínfimas aun aumentando mucho el parámetro *halving distance*. El modelaje sin sombras incluye el MDV, el NDVI de la imagen Quickbird y la información de intensidad LiDAR. Los dos análisis que se han realizado pretenden buscar las diferencias que presentan los modelos según el tamaño de píxel variando la distancia de la misma forma que se ha hecho con los anteriores análisis.

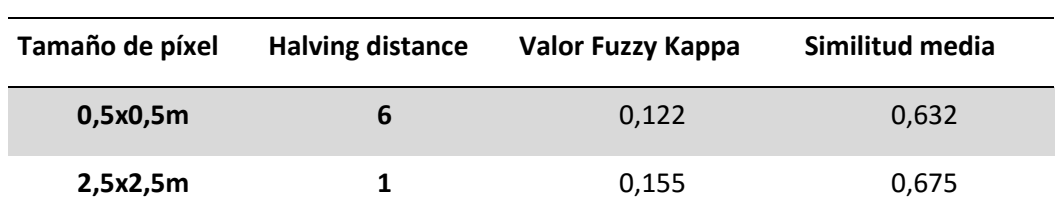

*Tabla 9. Análisis 1 de los modelos sin sombras. Resultados estadísticos del análisis del tamaño de píxel.*

*Tabla 10. Análisis 2 de los modelos sin sombras. Resultados estadísticos del análisis del tamaño de píxel.*

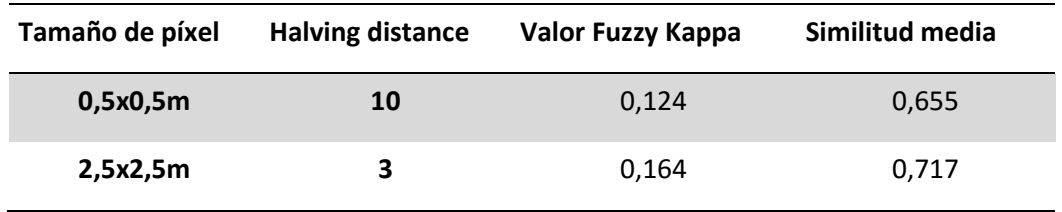

Como se puede ver en las anteriores tablas, el problema de estos modelos es que presentan un bajo grado de similaridad en el conjunto de celdas del estudio y la variación del parámetro *halving distance* no resulta en una mejora muy importante, aunque si se observa una cierta mejora al pasar de 0.68 a 0.72. Sin embargo muestran una similitud media aceptable alrededor de 0,7. Si realizamos un análisis visual del modelo, éste valor toma sentido.

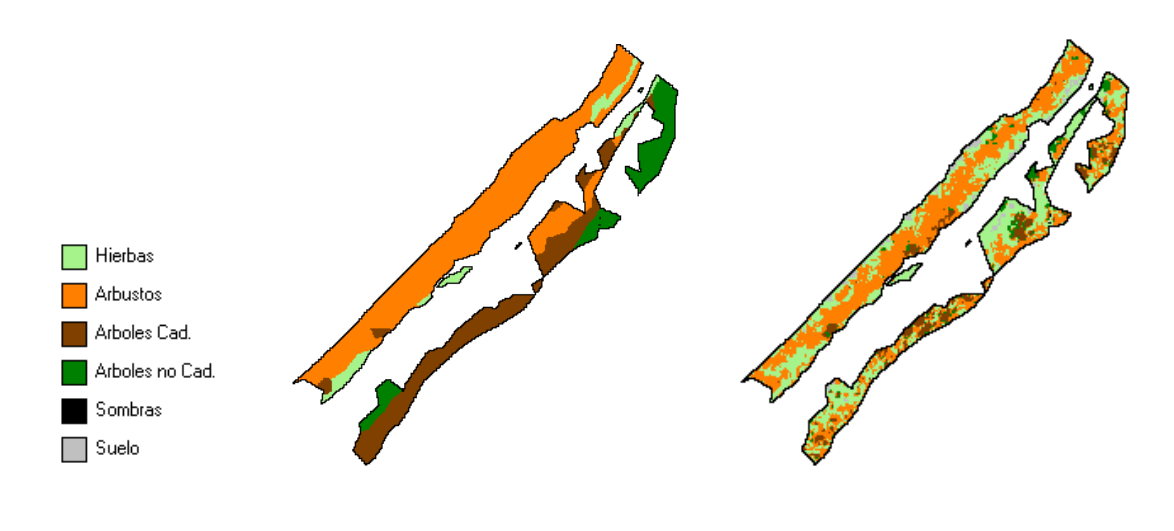

*Figura 28. Comparación de los datos de campo (a) frente al modelo sin sombras con tamaño de píxel 0,5x0,5m y tamaño de celdas de muestreo 1,5x1,5m. Figura 28 (a). Mapa con los datos de campo. Figura 28 (b). Modelo sin sombras.*

Si se examina la figura 28 se puede ver que el modelo no presenta una similitud completa al mapa con los datos de campo, sin embargo si tenemos en cuenta que los polígonos de los datos de campo son muy extensos y que la vegetación indicada en

éstos seguramente no cubran toda su extensión, entonces el modelo sí que resulta razonable. Esto se puede observar si miramos con atención la figura 28. En el mapa con los datos de campo (a) existe un parche que en su mayoría está compuesto por arbustos y en cambio en el modelos sin sombras (b) éste mismo parche está constituido mayoritariamente tanto por arbustos como por hierbas. En este caso se puede decir que el modelo creado es incluso más fiel a la realidad que el propio mapa con los datos de campo ya que rara vez encontraremos una zona uniforme de arbustos en toda la extensión que ocupa ese parche.

<span id="page-42-0"></span>3.5.5 Resultados del análisis de los modelos que utilizan solo el MDV

Para analizar los valores estadísticos de los modelos que utilizan solo el MDV, en la siguiente tabla (tabla 11) se presentan los mejores resultados obtenidos según el tamaño de píxel del modelo. Se ha utilizado un tamaño de muestreo de 2,5 x 2,5 m en ambos casos, el cual presenta mejores resultados en ambos casos y una *halving distance* acorde para cada tamaño de píxel.

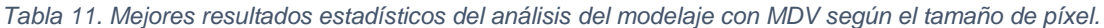

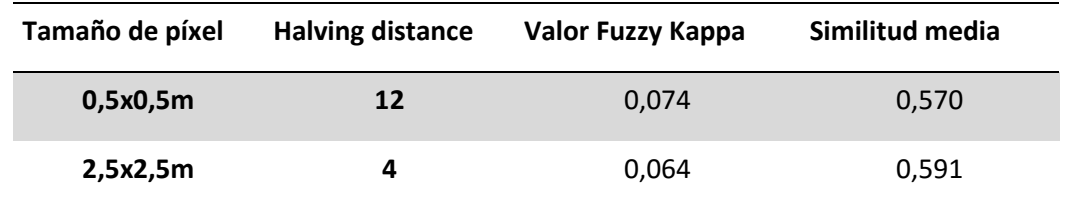

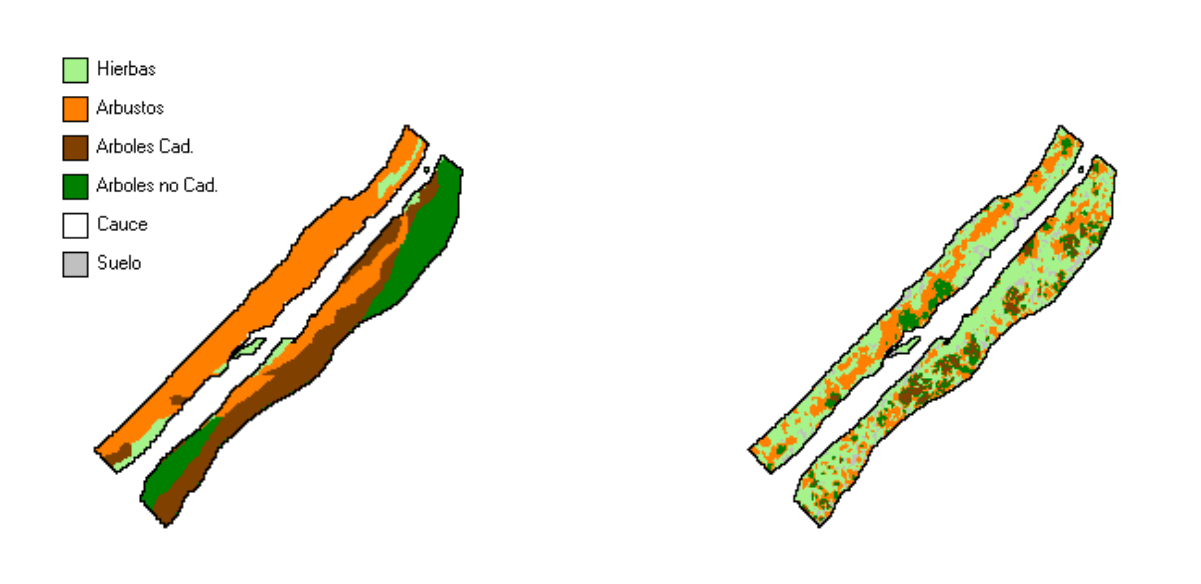

*Figura 29 (a). Mapa con los datos de campo. Tamaño píxel 0,5 x 0,5 m.*

*Figura 29 (b). Modelo a partir del MDV. Tamaño de píxel 0,5 x 0,5 m*

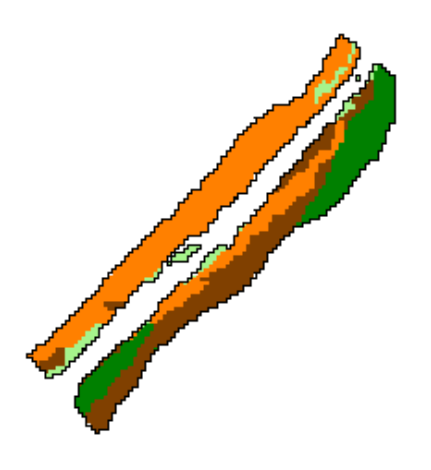

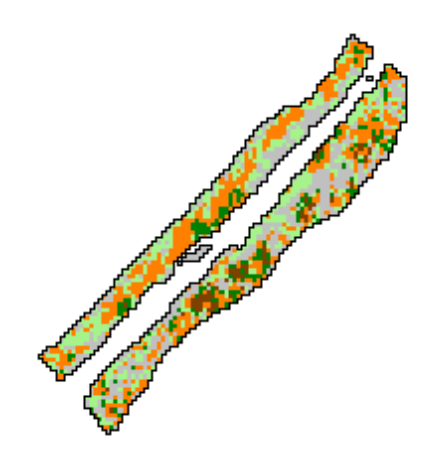

*Figura 29 (c). Mapa con los datos de campo. Tamaño píxel 2,5 x 2,5 m.*

*Figura 29 (d). Modelo a partir del MDV. Tamaño píxel 2,5 x 2,5 m.*

*Figura 29. Comparación de los datos de campo (a y c) frente al modelo con MDV (b y d) con diferentes tamaños de píxel.*

Si comparamos la figura 29 con la tabla 11, se puede observar que el modelo con tamaño de píxel 0,5 x 0,5 es el que más se ajusta a los datos de campo. Los valores estadísticos de ambos modelos no son muy buenos, sin embargo realizando un análisis visual del modelo con tamaño de píxel 0,5 x 0,5 m (figura 29b) realmente sí que se ajusta a los datos de campo pese valores estadísticos tan bajos. Si además comparamos este modelo con el MDV rasterizado (figura 23) las alturas corresponden correctamente a la presencia de árboles y arbustos.

# <span id="page-44-0"></span>4. CONCLUSIONES Y TRABAJO FUTURO

En este trabajo se ha descrito una metodología para detectar el tipo de vegetación en una zona de ribera. Esta metodología consiste en la combinación de modelos digitales del terreno, índices de vegetación y datos LiDAR con el fin de obtener modelos capaces de detectar las fases de sucesión. Como se observa en los resultados, los distintos modelos expuestos guardan una buena relación con la realidad si se tiene en cuenta la presencia de sombras, que la zona de estudio está encajada y el mapa con los datos de campo realmente no refleja la realidad con total exactitud debido a que los parches no presentan la misma vegetación en toda su extensión (es decir, no se consideraban pequeños huecos entre plantas que pueden verse en las fotos de satélite o en datos LiDAR), por tanto se puede decir que se trata de una metodología capaz de sustituir o complementar a los métodos tradicionales.

Los modelos con mayor grado de fiabilidad obtenidos según la presencia de sombras se detallan a continuación:

- El mejor modelo con sombras dispone de un tamaño de celda de muestreo de 1,5 x 1,5 m, utiliza un tamaño de píxel de 2,5 x 2,5 m y presenta un valor fuzzy kappa de 0,61 y una similitud media de 0,75. El valor del radio de vecindad fue ajustado a 8 y el parámetro de la distancia fue ajustado a 6. Este modelo corresponde al modelo con mayor grado de fiabilidad disponible.
- El mejor modelo sin sombras dispone de un tamaño de píxel de 2,5 x 2,5 m y presenta un valor fuzzy kappa de 0,16 y una similitud media de 0,72. El valor del radio de vecindad fue ajustado a 4 y el parámetro de la distancia fue ajustado a 3.
- El modelo que utiliza tan solo el MDV con tamaño de píxel 0,5 x 0,5 m no presenta muy buenos resultados estadísticos, sin embargo visualmente coincide con los parches de los datos de campo y la altura de la vegetación.

En cuanto al análisis basado solo en satélite, hay que decir que a pesar de la buena calidad de las imágenes Quickbird, la presencia de sombras en la imagen de satélite ocultan parte de la zona de estudio y pueden generar dudas a la hora de analizar visualmente los modelos si no se dispone de algún tipo de datos para su validación. Por otro lado, el trabajar con datos de intensidad LiDAR también nos presenta una problemática, y es que durante el vuelo LiDAR cambian las condiciones de iluminación (hora solar, clima, etc.). Por tanto se debería encontrar un método, ya sea preventivo o de corrección, en que estas condiciones no afectasen al modelo.

Entre las posibles soluciones a ésta problemática se encuentra en primer lugar, la obtención de una imagen de satélite libre de sombras, aunque esto conllevaría un sobrecoste del estudio. Otra posible solución es la utilización de drones para obtener las imágenes y los datos LiDAR. El avance de esta tecnología hace posible su aplicación para los SIG y es relativamente barata. Sin embargo sólo es viable de aplicación en zonas de estudio de tamaño reducido.

Se propone como trabajo futuro la aplicación de ésta metodología a otras zonas de ribera más extensas en esta misma cuenca. Para ello se debería crear un modelo más extensivo, validarlo de nuevo y a ser posible que haga uso de imágenes satélite sin sombras, para paliar el efecto de la vegetación alta y de zonas estrechas. De igual forma se puede tratar de mejorar la precisión, en cuanto a la diferenciación de especies se refiere, es decir se podría intentar discriminar algunas clases vegetales de otra forma, puesto que por ejemplo existen especies clasificadas como arbustos que llegan a medir tanto como un árbol (*Salix triandra, Rosa sp.)* o árboles que se confunden con arbustos debido a su altura *(Tamarix sp.)* y esto realmente afecta a la precisión final del modelo.

# <span id="page-46-0"></span>5. BIBLIOGRAFIA

Arcmap. <https://desktop.arcgis.com/es/arcmap/10.4/tools/spatial-analyst-toolbox/howmaximum-likelihood-classification-works.htm> [Consulta: 10 de junio de 2017]

Arcmap Webhelp. <https://webhelp.esri.com> [Consulta: 20 de mayo de 2017]

ARROYO, L. *et al*. (2009). "Integration of LiDAR and QuickBird imagery for mapping riparian biophysical parameters and land cover types in Australian tropical savannas" *Forest Ecology and Management.*

BENJANKAR, R., *et al* (2011). "Dynamic floodplain vegetation model development for the Kootenai River, USA" *Journal of Environmental Management* pp 3058-3070.

CHUST, G., *et al*. (2008). Coastal and estuarine habitat mapping, using LIDAR height and intensity and multi-spectral imagery. *Estuarine, Coastal and Shelf Science*, 78(4), pp.633-643.

ESTORNELL, J. *et al*. (2009). "Study of Shrub Cover and Height Using LIDAR Data in a Mediterranean Area" *Society of American Foresters* pp. 171-178.

ESTORNELL, J. *et al*. (2011). "Estimation of shrub biomass by airborne LiDAR data in small forest stands" *Forest Ecology and Management* pp. 1697-1703.

ESTORNELL, J. *et al*. (2015). "Analysis of the factors affecting LiDAR DTM accuracy in a steep shrub area" *International Journal of Digital Earth* pp. 521-538.

ESTORNELL, J., *et al*. (2012). Estimation of biomass and volume of shrub vegetation using LiDAR and spectral data in a Mediterranean environment. *Biomass and Bioenergy*, 46, pp.710-721.

ESTORNELL CREMADES, J. (2011). "Análisis de los factores que influyen en la precisión de un MDE y estimación de parámetros forestales en zonas arbustivas de montaña mediante datos LiDAR". Tesis. Valencia. Universitat Politècnica de València.

FARID, A. *et al*. (2006). Riparian vegetation classification from airborne laser scanning data with an emphasis on cottonwood trees. *Canadian Journal of Remote Sensing*, 32(1), pp.15-18.

FARID, A. *et al*. (2006). "Using Airborne Lidar to Discern Age Classes of Cottonwood Trees in a Riparian Area" pp. 149-150.

GARCIA, D., *et al*. (2012). LIDAR: aplicación práctica al inventario forestal. Editorial académica española

GARCIA-ARIAS, A., et al. (2012) "Implementing a dynamic riparian vegetation model in three European river systems" en *Ecohydrology* pp. 635-651.

GARÓFANO-GÓMEZ, Virginia, et al. Assessing hydromorphological and floristic patterns along a regulated Mediterranean river: The Serpis River (Spain). limnetica, 2011, vol. 30, no 2, p. 0307-328.

HAGEN, A. (2002). "Multi-method assessment of map similarity" *Research Institute for Knowledge Systems.*

HAGEN, A. (2003). "Fuzzy set approach to assessing similarity of categorical maps" *International Journal of Geographical Information Science* pp. 235-239.

Harris geospatial solutions. [<https://www.harrisgeospatial.com/docs/introduction.html -](https://www.harrisgeospatial.com/docs/introduction.html%20-%2025/06/17) [25/06/17>](https://www.harrisgeospatial.com/docs/introduction.html%20-%2025/06/17) [Consulta: 14 de junio de 2017]

Harris **Example 2018** all the solutions of the solutions. [<https://www.harrisgeospatial.com/docs/rpcbackground.html -](https://www.harrisgeospatial.com/docs/rpcbackground.html%20-%2025/06/17) 25/06/17> [Consulta: 14 de junio de 2017]

HUTTON, C., BRAZIER, R. (2006). "Quantifying riparian zone structure from airborne LiDAR: Vegetation filtering, anisotropic interpolation, and uncertainty propagation" *Journal of hydrology* p. 36-45.

INSTITUTO NACIONAL DE ESTADÍSTICA Y GEOGRAFÍA MEXICO (2017). [<http://www.inegi.org.mx/geo/contenidos/datosrelieve/continental/queesmde.aspx>](http://www.inegi.org.mx/geo/contenidos/datosrelieve/continental/queesmde.aspx) [Consulta: 10 de junio de 2016]

McGAUGHEY, R. (2014). "FUSION/LDV: Software for LIDAR Data Analysis and Visualization" *United States Department of Agriculture*.

MUÑOZ-MAS, R., *et al* (2016). "Generalized additive and fuzzy models in environmental flowassessment: A comparison employing the West Balkan trout" *Ecological engineering*  pp. 365-377.

MUÑOZ-MAS, R. (2011). "Comparison of approaches for the development of microhabitat suitability models based on fuzzy logic". Tesis. Valencia. Universitat Politècnica de València.

PIEL, S., POPULUS, J. (2007). "Recommended operating guidelines (ROG) for LiDAR surveys" *Mapping european seabed hábitats.*

STRAATSMA, M., BAPTIST, M. (2007). "Floodplain roughness parameterization using airborne laser" *Remote Sensing of Environment* pp. 1062-1080.

SALAMANCA, E., *et al*. (2013). Sistemas LIDAR, aplicaciones en SIG. Editorial académica española

ZHILIN, L., *et al*. (2000). Digital terrain modeling: Principles and Methodology. CRC Press.